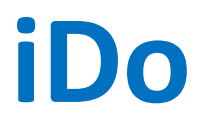

#### **"I can do it better"**

Inteligentní automatizace pro každého

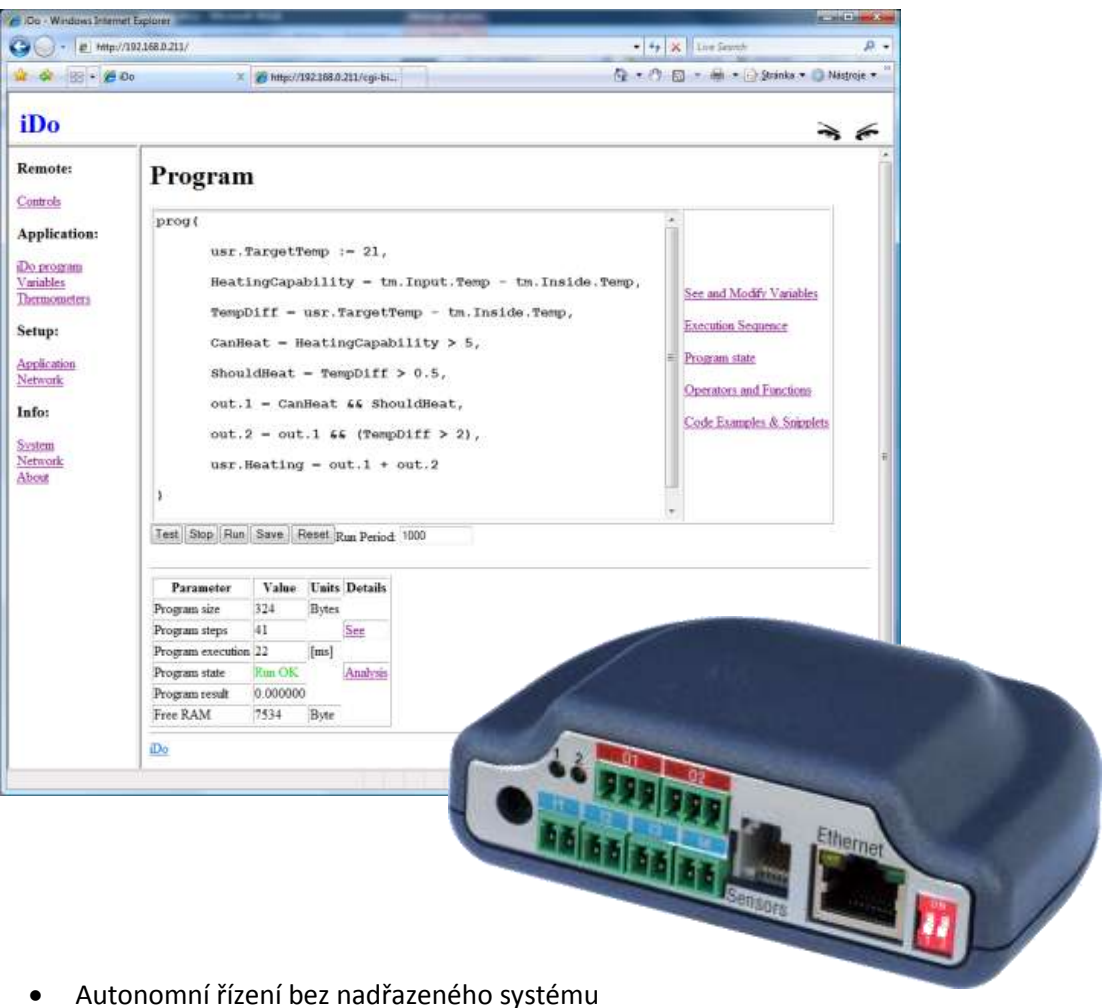

- 
- DHCP, HTTP, SNTP, Syslog, UDP Setup
- XML
- Až 8 teplotních čidel
- 4 logické vstupy
- 2 reléové přepínací výstupy
- · Integrované vývojové prostředí
- Snadno pochopitelný intuitivní jazyk
- Hardwarový Watchdog

### **Obsah**

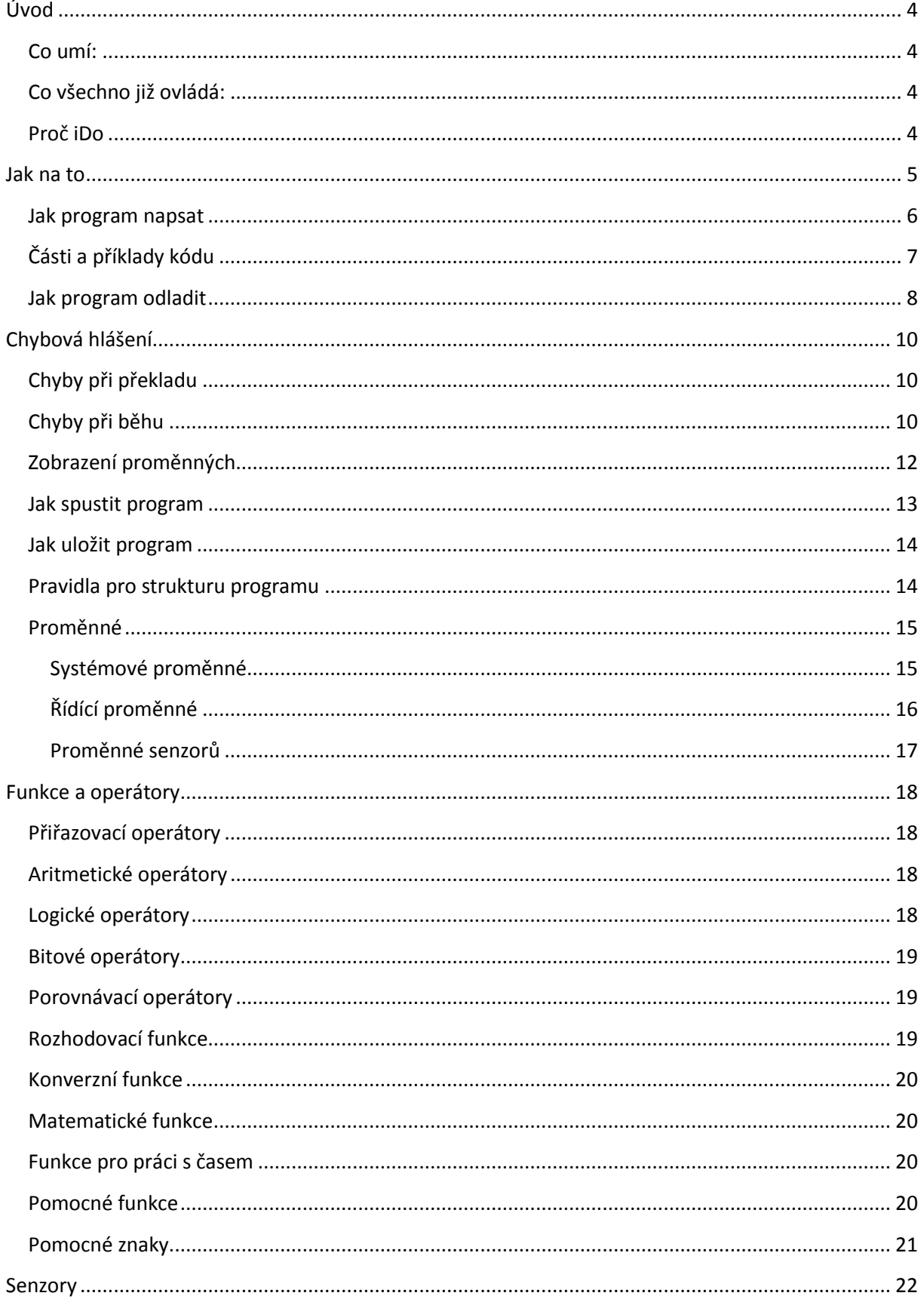

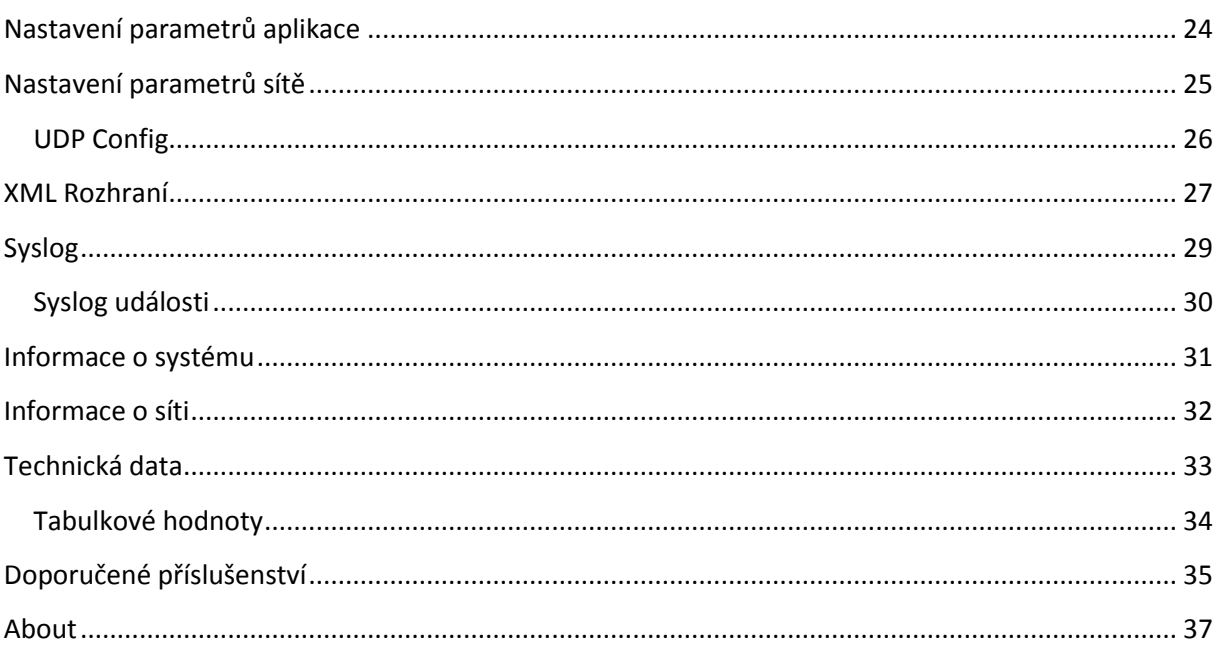

## <span id="page-3-0"></span>**Úvod**

Máte nějakou technologii (elektrické světlo, boiler na vodu, garážová vrata, nebo dokonce podlahový konvektor či bazén), pro kterou byste potřebovali automatizované řízení, nejlépe se síťovým dohledem, a vhodné řešení na trhu prostě není, nebo není za rozumnou cenu?

Už jste se někdy vzdali nějaké možnosti jen proto, že by se vývoj specializovaného zařízení pro tak malou sérii nebo dokonce jedinou instalaci prostě nevyplatil?

Už jste se někdy smířili s použitím zařízení, které ne zcela úplně vyhovovalo vašim požadavkům jen proto, že se nic lepšího nedalo za rozumný peníz sehnat?

Zajímá vás problematika úspory energií?

Trápí vás otázky zabezpečení bytu, domku či jiného objektu?

Potřebujete integrovat prvky domácí či firemní automatizace do jednotné sítě ?

Pak je iDo zařízení právě pro vás.

#### <span id="page-3-1"></span>**Co umí:**

- Nechá si vysvětlit co má dělat, jednoduše, prostřednictvím webového prohlížeče
- Umí komunikovat po síti Ethernet (http, sntp, syslog)
- Umí přesně měřit teplotu až 8 senzory současně.
- Umí sledovat až čtyři logické vstupy (tlačítka, kontakty, spínače…)
- Umí ovládat dva přepínací kontakty
- Umí předat naměřené i vypočtené hodnoty prostřednictvím XML
- UDP Setup

#### <span id="page-3-2"></span>**Co všechno již ovládá:**

- Schodišťové automaty, osvětlení
- Podlahové topné konvektory
- Garážová vrata
- Bazénovou technologii
- Whirpooly
- Přímotopy na TUV

#### <span id="page-3-3"></span>**Proč iDo**

Jednoduše proto, že umožňuje snadnou tvorbu a aplikaci "na míru šitých" řešení v oboru automatizace a řízení, včetně integrace do jednotné sítě, za velmi rozumnou cenu.

Proto, že to dokážete líp.

#### <span id="page-4-0"></span>**Jak na to**

iDo si umí zapamatovat předpis definující chování výstupů na základě stavu vstupů, teplot a hodnot proměnných. Předpis se definuje, testuje a ovládá prostřednictvím běžného prohlížeče webových stránek. Žádné vývojové nástroje nejsou potřeba.

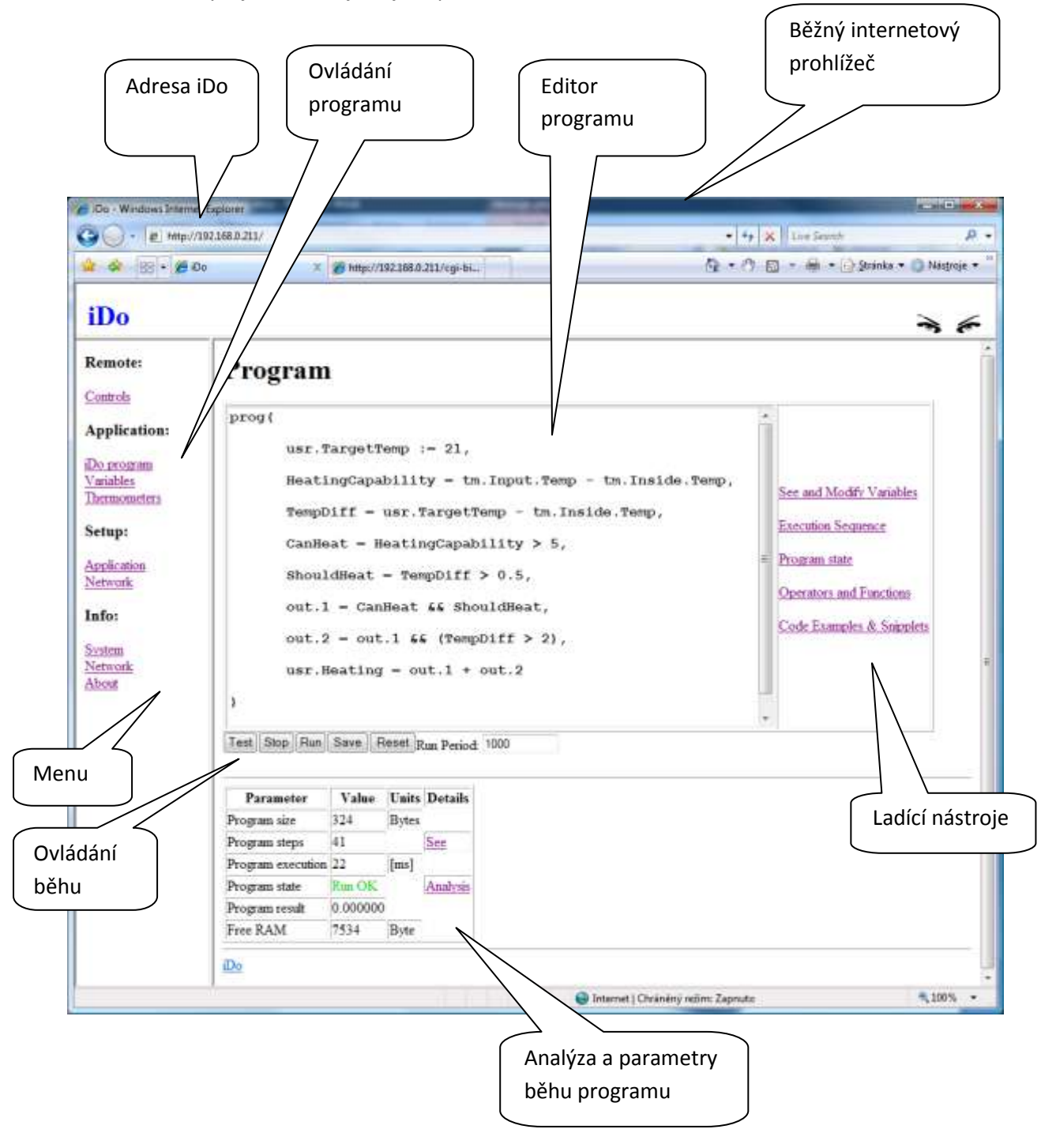

Vše co je potřeba k vytvoření, přeložení, odladění a běhu programu je již součástí vašeho zařízení iDo.

#### <span id="page-5-0"></span>**Jak program napsat**

- 1. Otevřete libovolný internetový prohlížeč
- 2. Do řádky s adresou napište adresu zařízení iDo
- 3. Klikněte na odkaz "iDo program" v menu na levé straně
- 4. Do okna editoru napište program (můžete jej i zkopírovat z příkladů)
- 5. Tlačítkem Test (lišta ovládání běhu) ověřte správnost programu
- 6. Tlačítkem Run se program rozběhne
- 7. Pokud jste s chováním vašeho iDo programu spokojeni, uložte program stiskem tlačítka Save

A to je skutečně vše, od této chvíle vykonává iDo váš program.

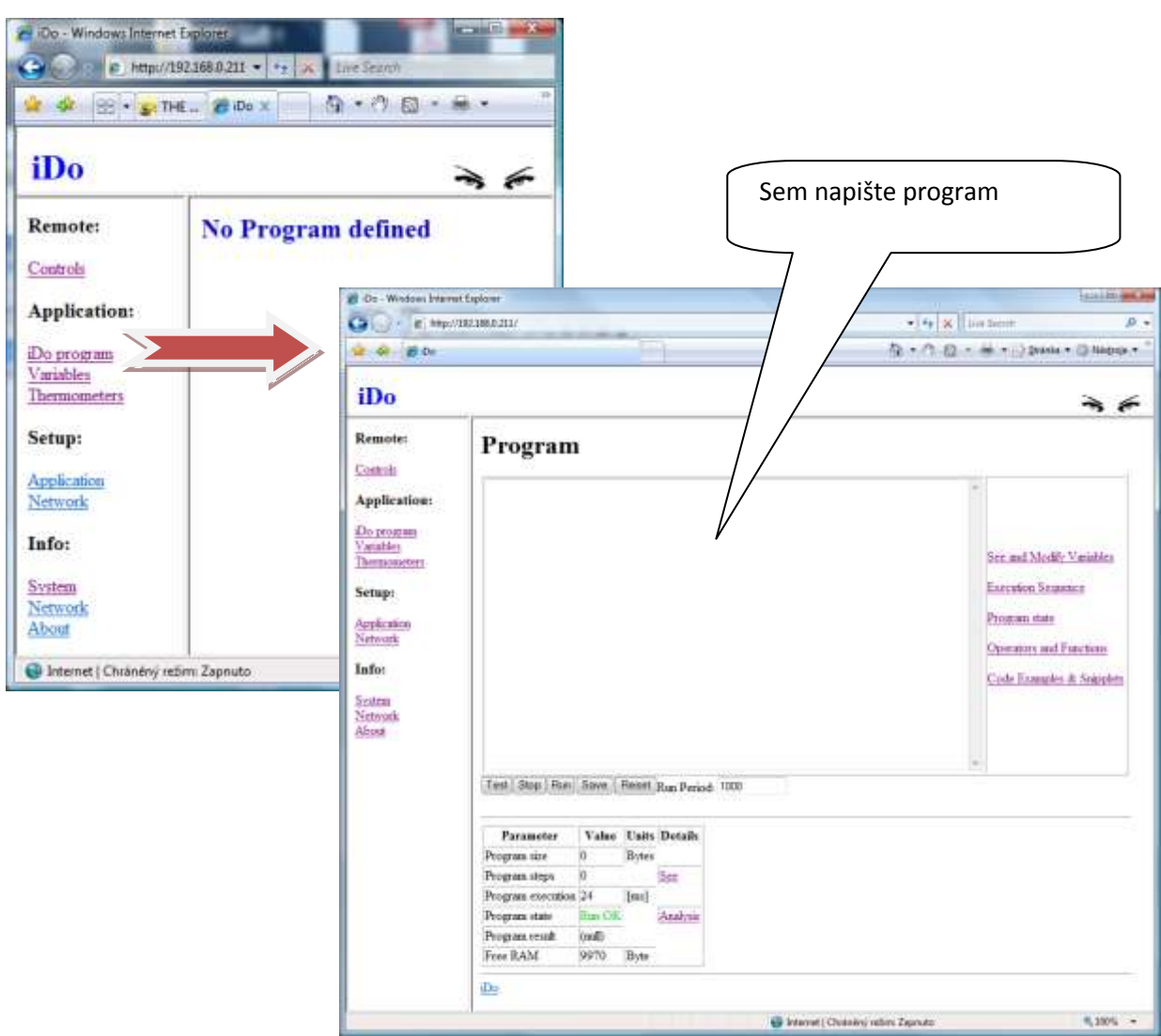

<span id="page-6-0"></span>**Části a příklady kódu**

iDo obsahuje použitelné části a příklady kódu, ty mohou být použity jen jako příklad či inspirace, nebo kopírovány do vašeho vlastního programu.

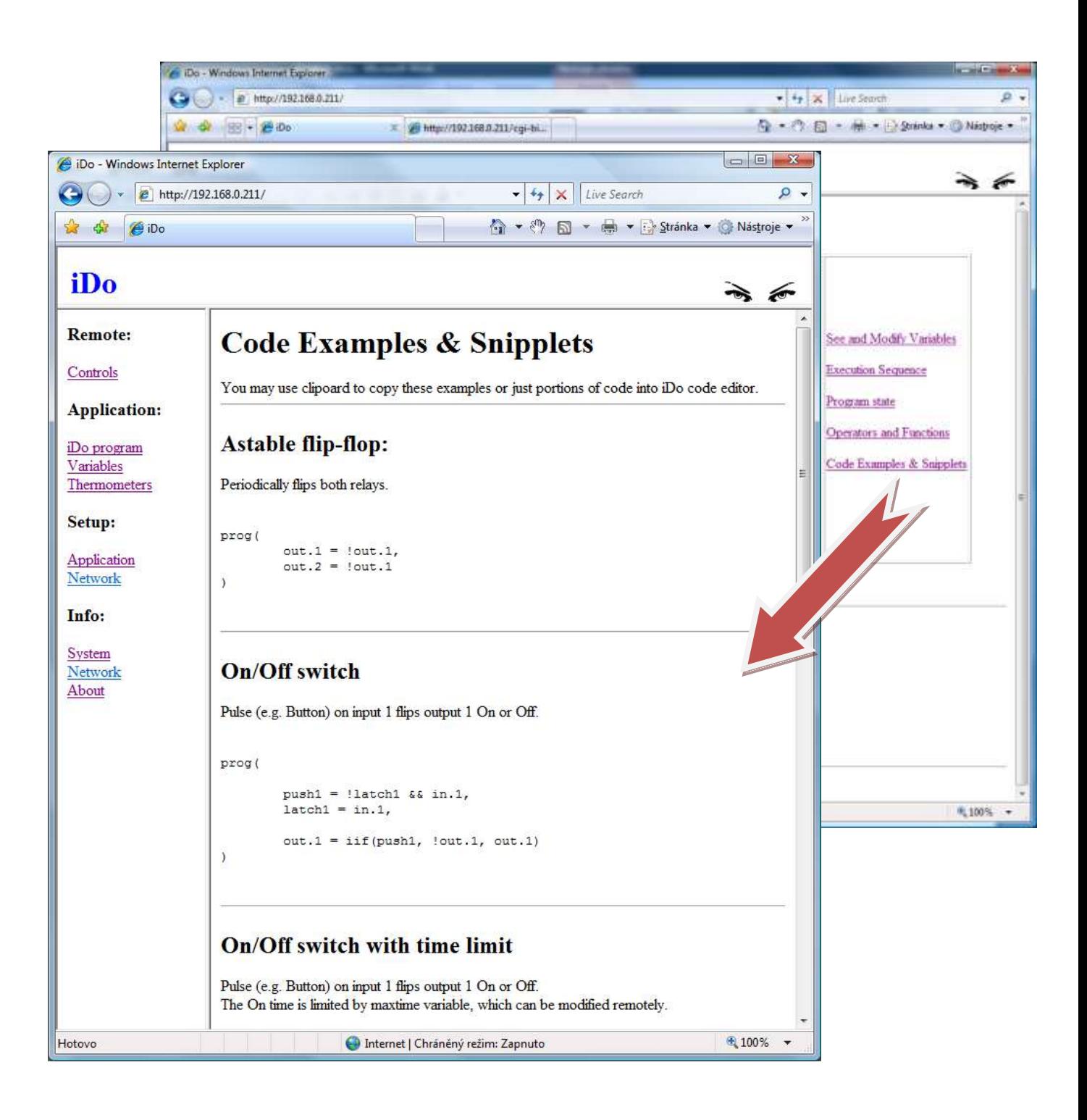

#### <span id="page-7-0"></span>**Jak program odladit**

V průběhu tvorby programu se může stát (a je docela pravděpodobné, že se to i stane), že nastanou situace, ve kterých si budete chtít ověřit, zda je váš program napsán správně a že skutečně dělá to, co od něj očekáváte. K tomuto účelu jsou v zařízení iDo vestavěny ladící nástroje.

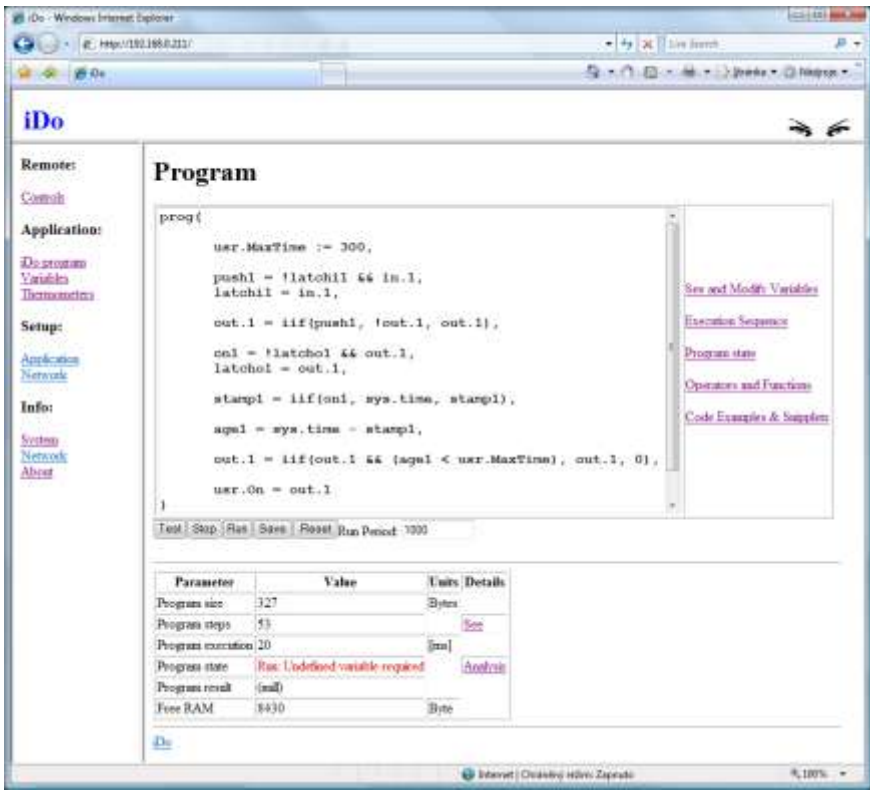

Máte-li v okně editoru připraven program a chcete jej vyzkoušet, stačí prostě stisknout tlačítko test. Program bude ihned přeložen a jednou spuštěn. Výsledky budou zobrazeny v tabulce pod programem.

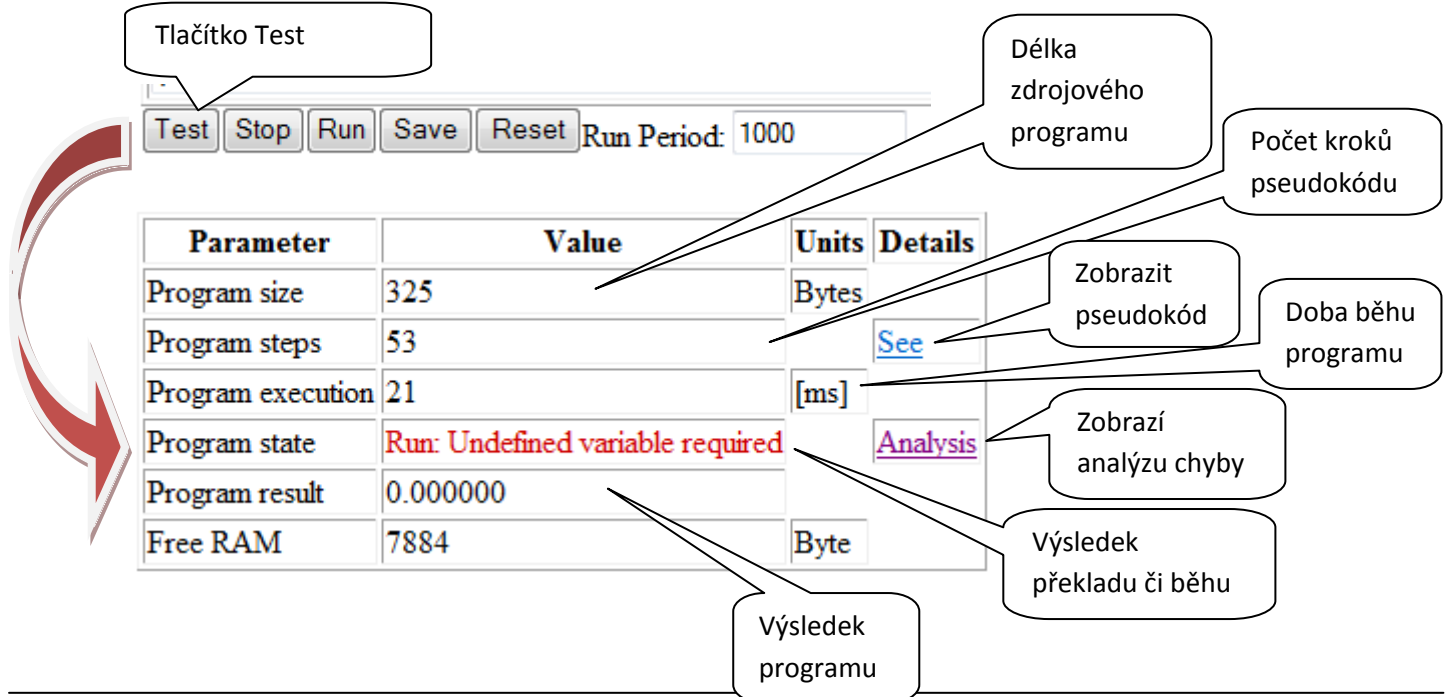

Pokud vás zajímá, kde k chybě došlo, klikněte na odkaz "Analysis", zobrazí se analýza vašeho kódu s červeně zvýrazněnou chybou.

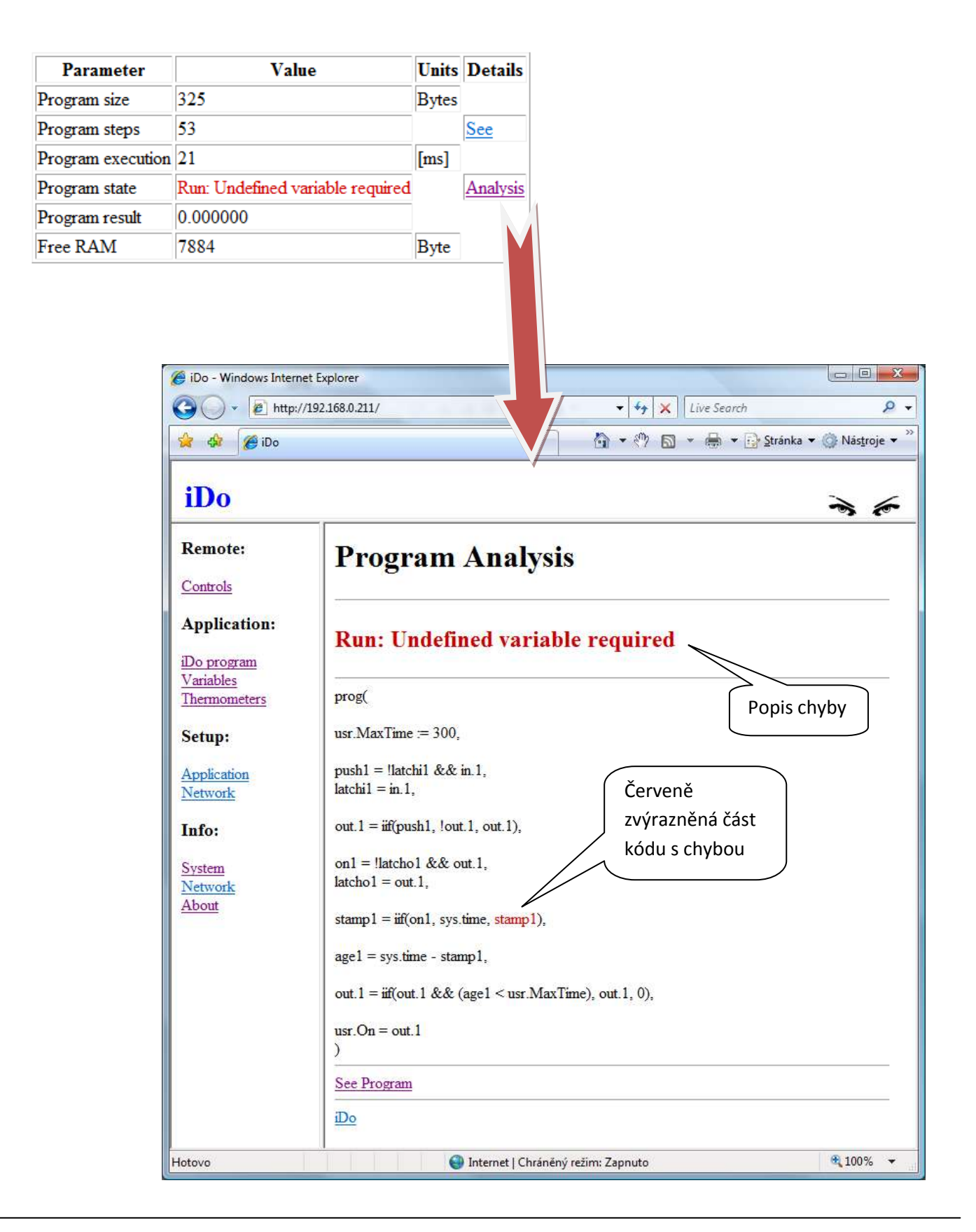

V případě chyby při překladu je červeně zvýrazněno vše od chyby až do konce programu, protože nebylo možné zbytek programu korektně vyhodnotit. Chyba při překladu rovněž zabrání spuštění testovacího běhu programu.

Pokud se podaří program přeložit, následuje zkušební spuštění, při tomto spuštění jsou zachyceny chyby při běhu (run-time errors). Pokud se jedná o neopravitelnou chybu, zpracování se na ní zarazí a v analýze se příslušná část zobrazí červeně. Při setkání s opravitelnou chybou (např. nedefinovaná proměnná) pokračuje program dál, v analýze je pak zobrazen poslední výskyt takovéto chyby.

## <span id="page-9-0"></span>**Chybová hlášení**

iDo rozpoznává následující chyby:

#### <span id="page-9-1"></span>**Chyby při překladu**

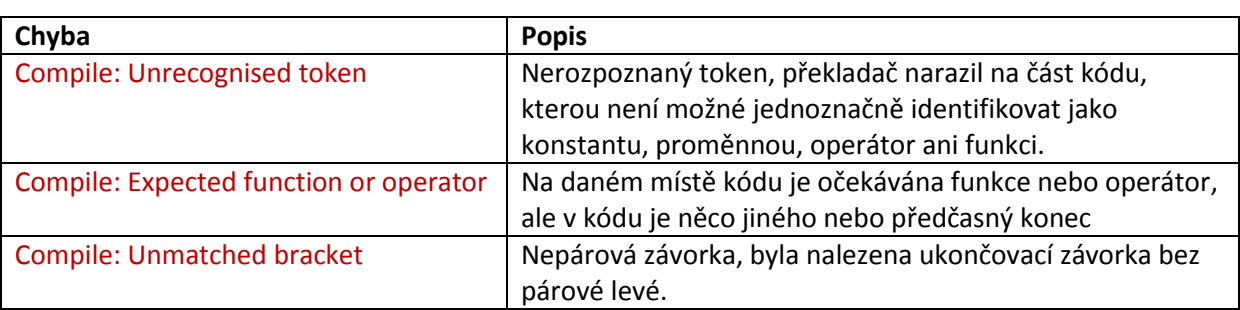

Překladač identifikuje pouze zjevné chyby v syntaxi programu, nekontroluje např. počet parametrů požadovaných operátory a funkcemi, tyto chyby jsou identifikovány až za běhu.

#### <span id="page-9-2"></span>**Chyby při běhu**

Některé chyby, které se projeví až při běhu, mohou být zapříčiněny chybnou strukturou programu, ty jsou považovány za závažné a program je v místě chyby ukončen. Jiné chyby, jako například odkaz na nedefinovanou proměnnou, nedefinovaný výsledek matematické operace atd. jsou považovány za méně závažné a program doběhne až do konce, podle povahy chyby je chybějící hodnota nahrazena buďto 0 "nulou" (např. v případě chybějící proměnné) nebo hodnotou NAN "Not a Number" (např. v případě dělení nulou). Analyzátor programu pak zobrazí poslední výskyt takovéto chyby.

Dojde-li při běhu programu k jakékoli chybě, nejsou výsledky programu aplikovány na reálné výstupy (např. out. 1, out. 2, LED, atd.).

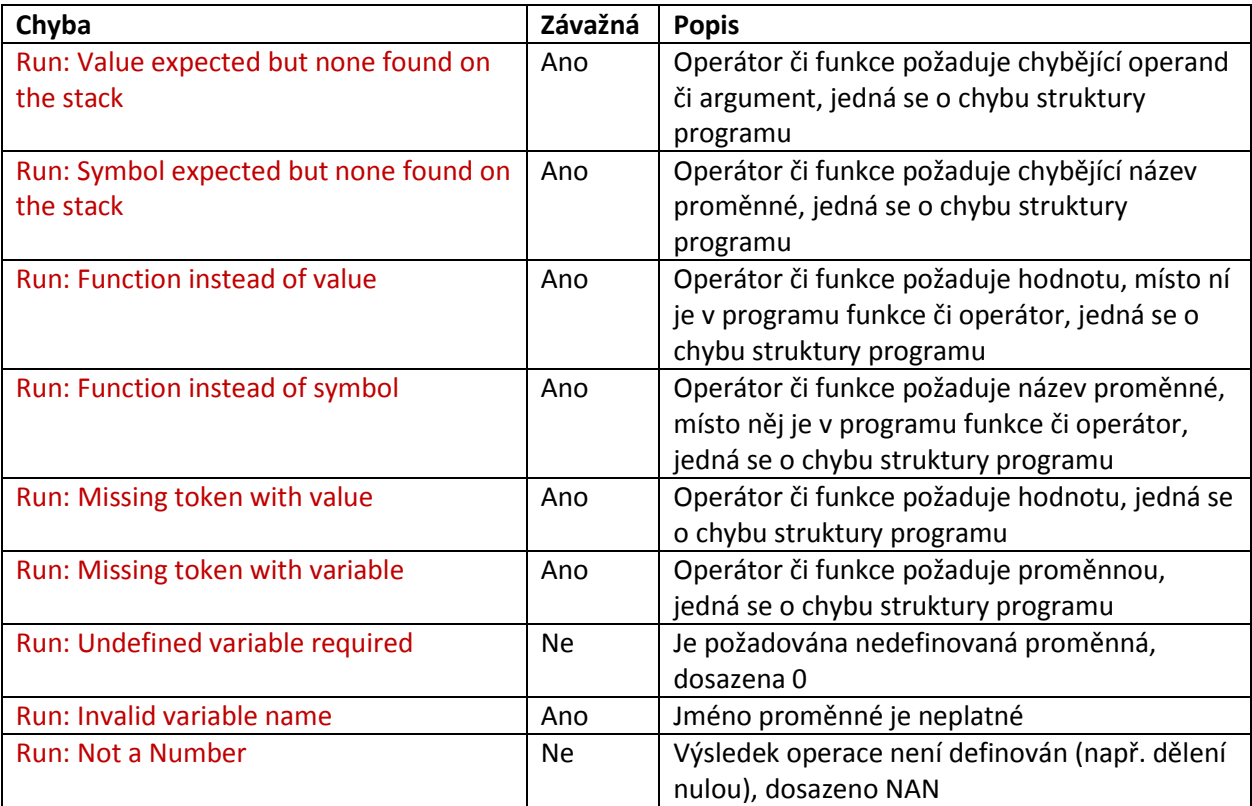

#### <span id="page-11-0"></span>**Zobrazení proměnných**

V případě, že se program správně překládá i bez chyb, běží a přesto nedělá to, co byste čekali anebo v případě, že se budete chtít jen podívat, jak váš program "přemýšlí" můžete si zobrazit seznam proměnných včetně jejích hodnot.

To je možné buďto z hlavního menu (levý rámec) nebo přímo z editoru programu.

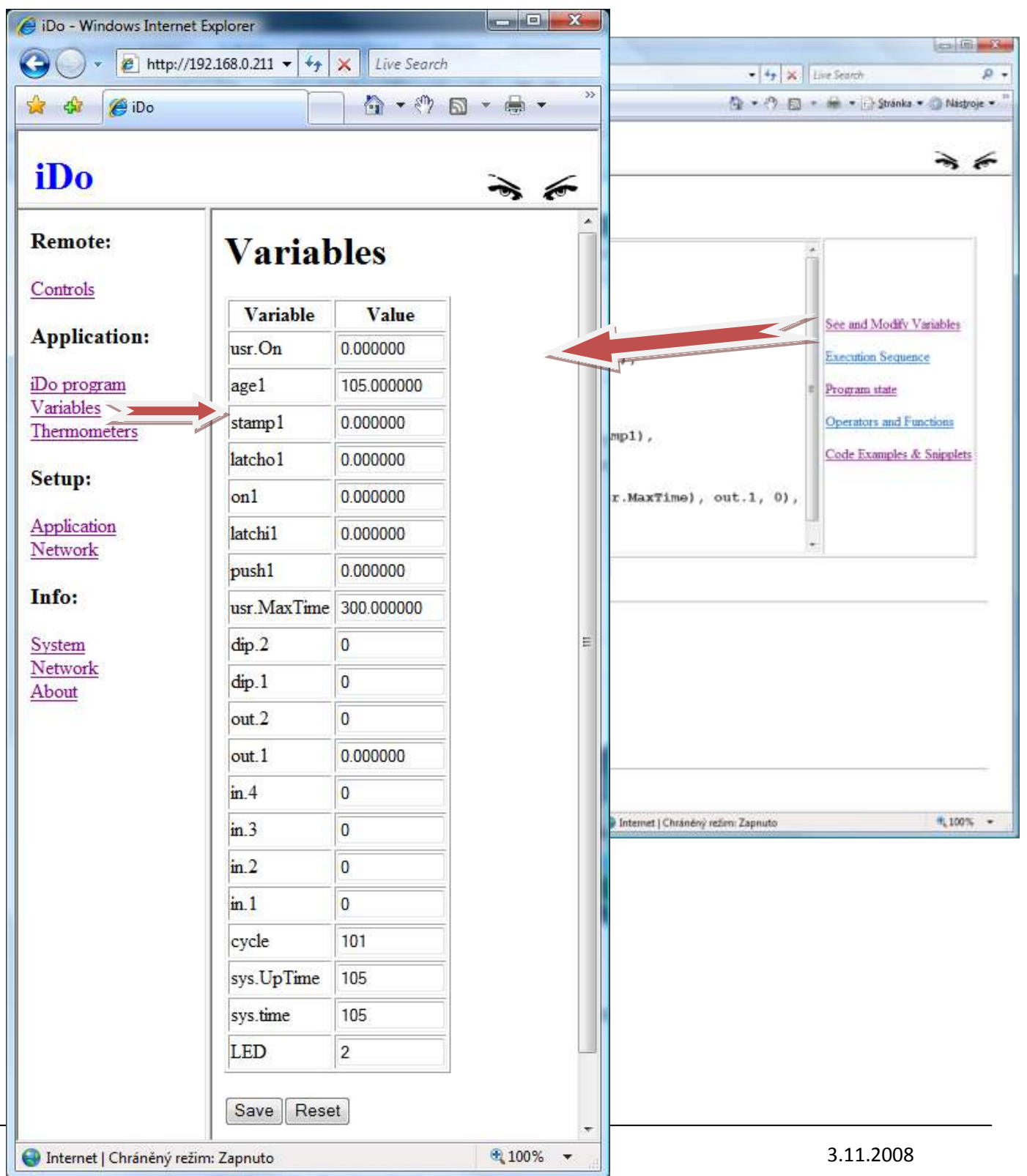

#### <span id="page-12-0"></span>**Jak spustit program**

Jakmile máte v zařízení iDo uložen korektní program, běží po nastartování zařízení automaticky ve vámi definovaných intervalech, dokud není zařízení vypnuto, nebo dokud není program zastaven uživatelem.

Dojde-li při výkonu programu k chybě, může nastat jedna z následujících situací:

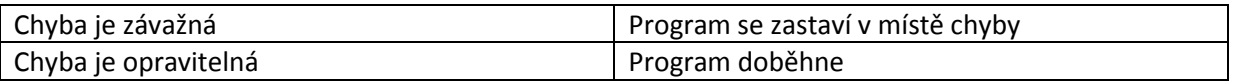

V žádném z těchto případů se výsledky neaplikují na reálné výstupy. Stav výstupů se nemění, stav proměnných ano.

I po výskytu chyby je program v další periodě spuštěn znovu. Zabrání se tak zastavení systému v důsledku dočasné chyby (např. výpadek senzoru apod.).

V průběhu ladění nebo v jiných případech můžete běh programu ovládat tlačítky pod editorem programu, můžete rovněž stanovit periodu zpracování (tedy délku intervalu, ve kterém bude program spouštěn).

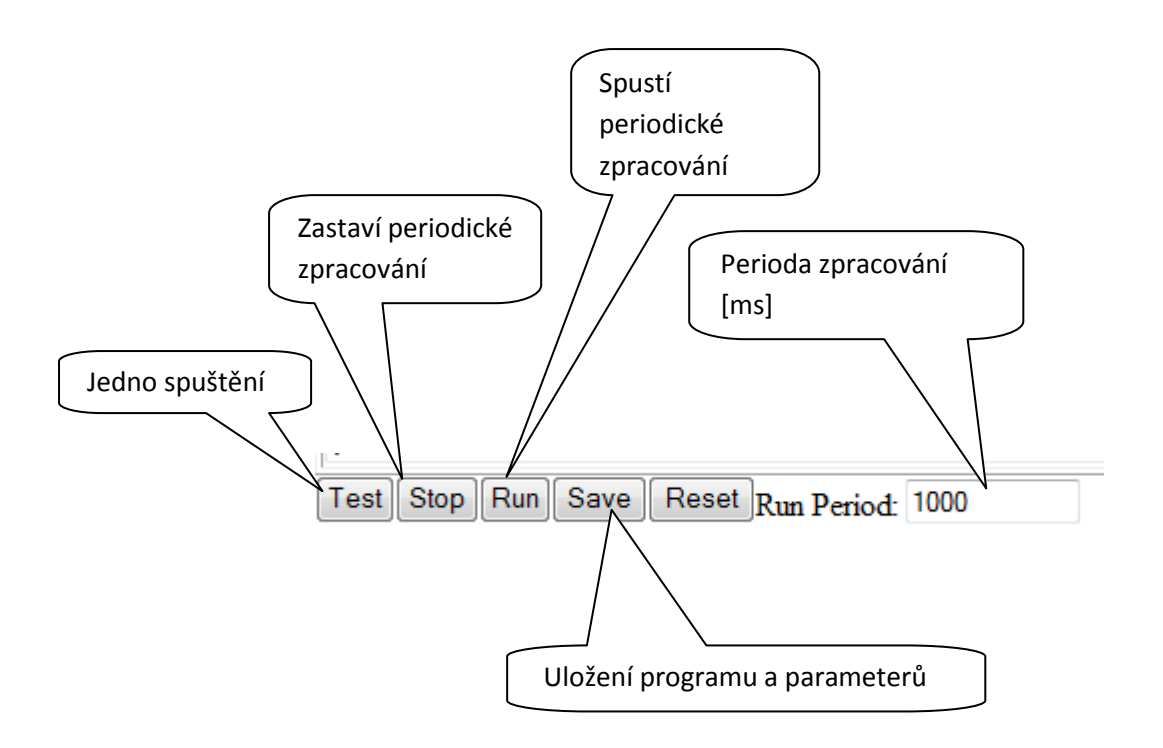

#### <span id="page-13-0"></span>**Jak uložit program**

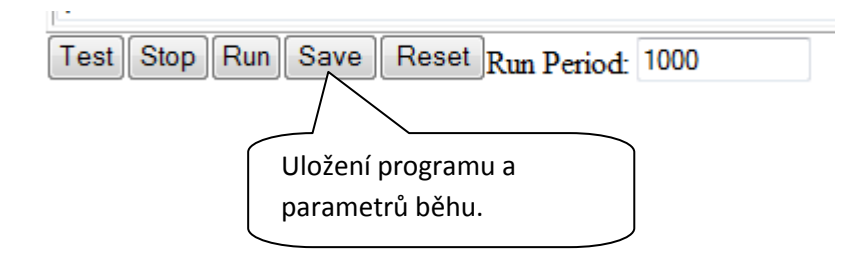

Stiskem tlačítka "save" uložíte program i periodu spouštění.

#### <span id="page-13-1"></span>**Pravidla pro strukturu programu**

Pro programy platí následující pravidla:

- 1. Předpis je tvořen funkcí prog, která může mít libovolný počet argumentů oddělených čárkou. Výsledek funkce prog je roven hodnotě posledního argumentu.
- 2. Argumenty se skládají z jednoho či více matematicko/logických výrazů.
- 3. Výrazy se skládají z konstant, proměnných, funkcí a operátorů.
- 4. Výrazy jsou vyhodnocovány podle standardních pravidel pro matematické výrazy.
- 5. Každý výraz, včetně přiřazení má hodnotu, kterou je možné dále využít.
- 6. Funkce a operátory jsou definovány napevno v zařízení iDo.
- 7. Přístup ke vstupům, výstupům, teploměrům, reálnému času a uživatelskému rozhraní je realizován prostřednictvím speciálních proměnných udržovaných systémem.
- 8. Uživatel může definovat libovolné vlastní proměnné.

Příklad:

Prog( out. $1 = 1$ , out. $2 = 0$  )

Zapne výstupní relé 1 a vypne výstupní relé 2.

prog(

```
out.1 = !out.1,
out.2 = !out.1
```
)

Vytvoří "blikač" s navzájem inverzními výstupy.

#### <span id="page-14-0"></span>**Proměnné**

Obecně platí, že se proměnná může skládat z libovolné sekvence písmen číslic a "tečky" s tím, že vždy musí začínat písmenem.

Pokud program vyžaduje nedefinovanou proměnnou, je její hodnota při běhu nahrazena nulou, ale výsledky programu NEJSOU APLIKOVÁNY na reálné výstupy.

## <span id="page-14-1"></span>**Systémové proměnné**

Systém standardně definuje následující sadu proměnných:

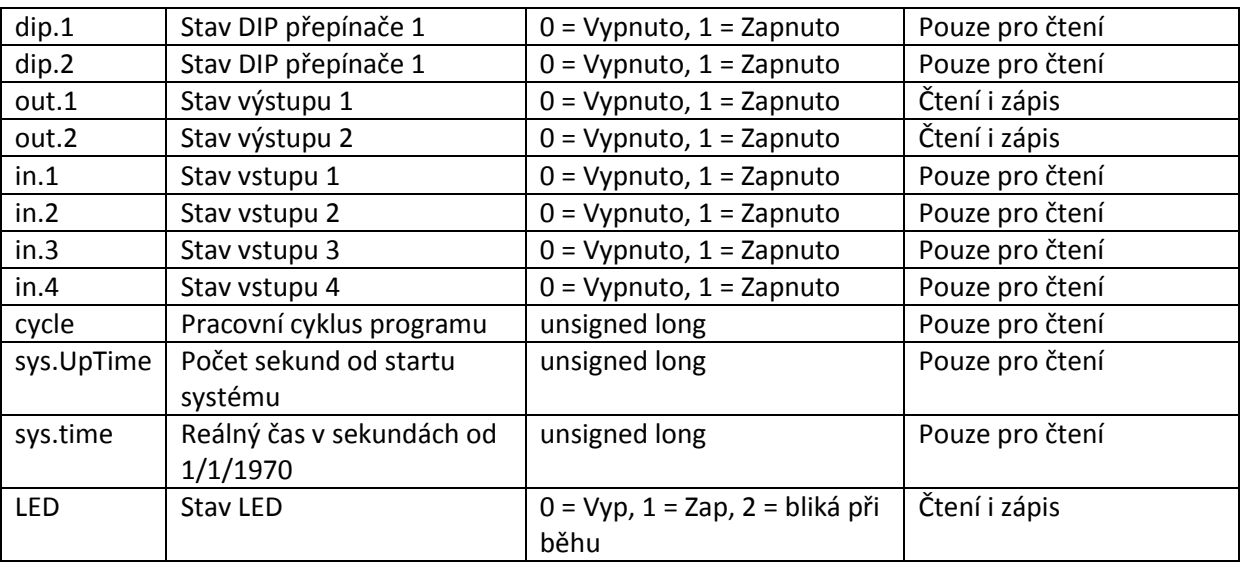

Systém nastavuje proměnné atomicky před každým spuštěním předpisu. Pokud proběhne předpis bez chyb, jsou výstupní proměnné po ukončení běhu atomicky přepsány na reálné výstupy.

## <span id="page-15-0"></span>**Řídící proměnné**

Vzhledem k tomu, že téměř každý program obsahuje nějakou hodnotu, podle níž se řídí jeho chování, jako např. požadovaná teplota atd., umožňuje iDo definovat proměnné které jsou k dispozici přímo na domovské stránce zařízení.

Tyto proměnné se liší pouze tím že začínají prefixem "usr." Jejich výchozí hodnotu je pak vhodné definovat operátorem ":=" aby nedocházelo k jejich přepisování při běhu programu.

Výchozí stránka zařízení:

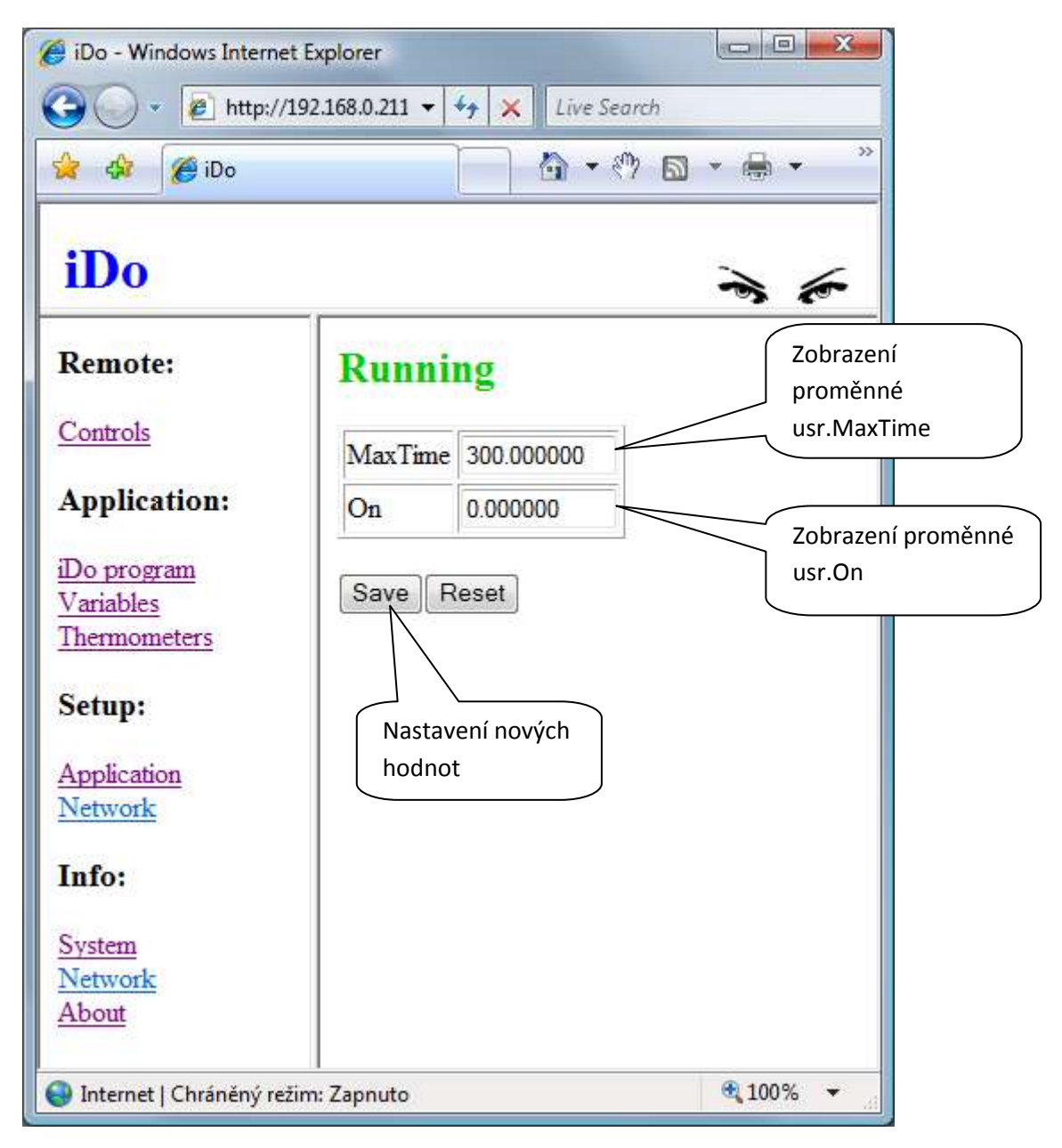

Počet řídících proměnných není nijak explicitně omezen.

## <span id="page-16-0"></span>**Proměnné senzorů**

Proměnné senzorů mají vždy tvar:

tm.role.vlastnost

kde "tm." je pevný prefix teplotních senzorů, "role" je role (umístění) daného senzoru zvolená v tabulce senzorů a "vlastnost" je požadovaná vlastnost senzoru.

Role jednotlivých senzorů může uživatel volit z následujících možností:

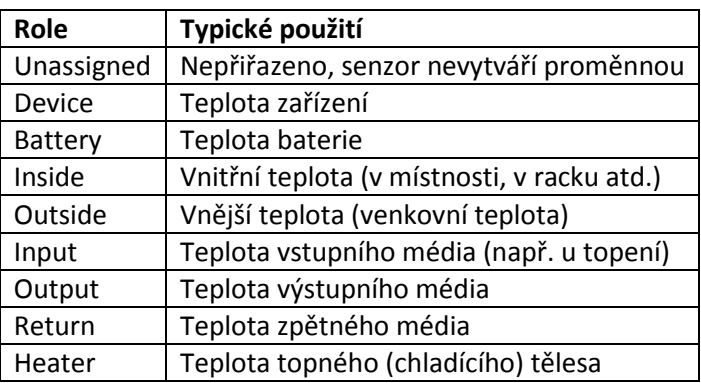

Pokud to aplikace vyžaduje, mohou být předdefinované role použity pro jakékoliv účely.

Vlastnosti jednotlivých senzorů jsou následující:

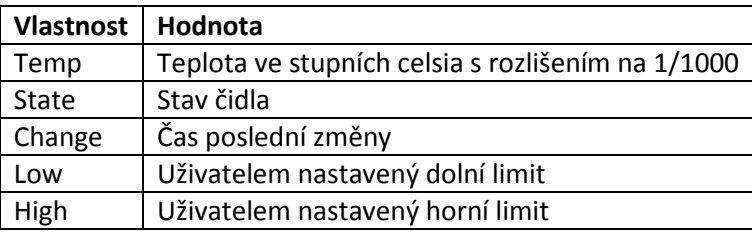

Příslušná proměnná se vytvoří pouze tehdy, obsahuje-li platnou hodnotu.

Pokud program vyžaduje nedefinovanou proměnnou, je její hodnota při běhu nahrazena nulou ale výsledky programu NEJSOU APLIKOVÁNY na reálné výstupy.

Příklad:

Tm.Inside.Temp

Má hodnotu teploty teplotního čidla s rolí Inside.

#### <span id="page-17-0"></span>**Funkce a operátory**

Programy v zařízení iDo jsou kromě proměnných a konstant tvořeny zejména funkcemi a operátory. Ty jsou následující.

#### <span id="page-17-1"></span>**Přiřazovací operátory**

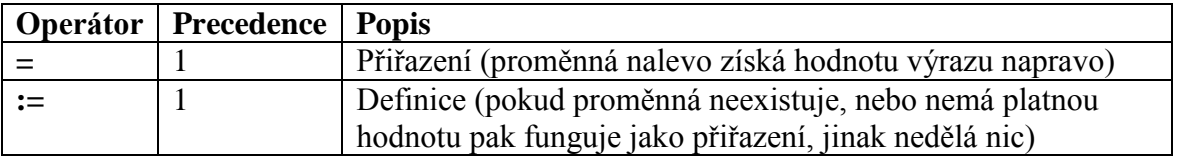

Výsledkem obou operátorů je hodnota pravého operandu.

#### <span id="page-17-2"></span>**Aritmetické operátory**

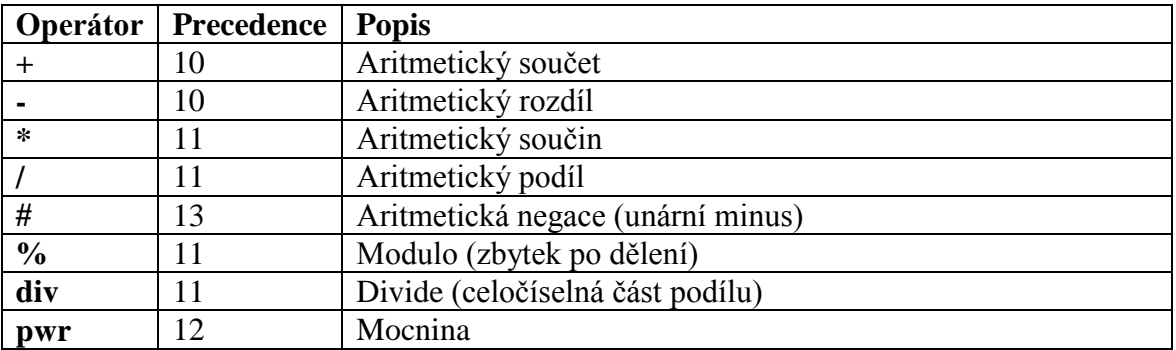

Veškeré výpočty s těmito operátory se provádí s přesností double. Pokud jsou operandy jiného typu, jsou před provedením operace převedeny na typ double.

Příklad:  $1 + 2 * 3$  pwr 4 (výsledek je 163)

#### <span id="page-17-3"></span>**Logické operátory**

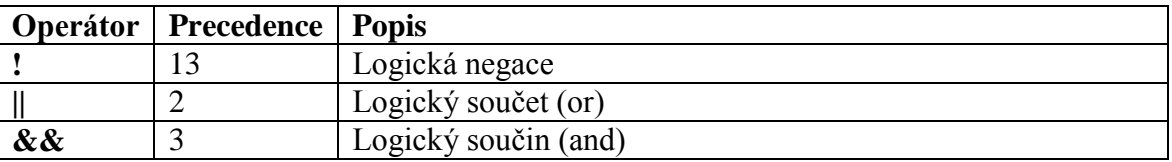

Logické operace jsou prováděny v oboru boolean (pravda/nepravda). Je-li hodnota operandu rovna 0 (nule), nebo se nejedná o číslo (NAN), má se za to, že je hodnota nepravdivá. Ve všech ostatních případech je hodnota operandu pravdivá.

#### <span id="page-18-0"></span>**Bitové operátory**

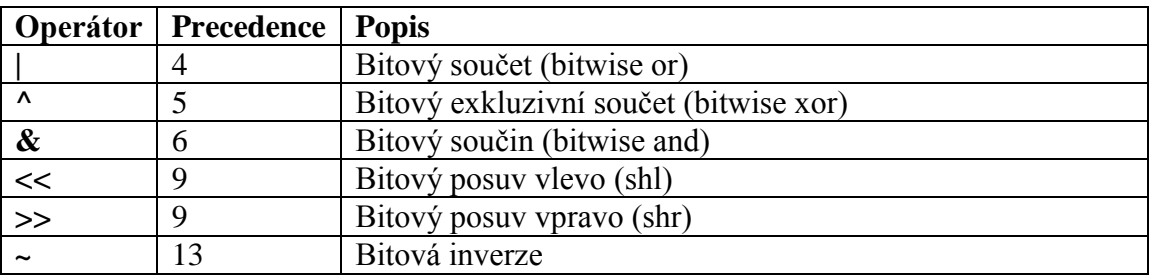

Bitové operace probíhají s rozlišením long long. Pokud má operátor jiný typ, je na tento typ převeden před provedením operace.

#### <span id="page-18-1"></span>**Porovnávací operátory**

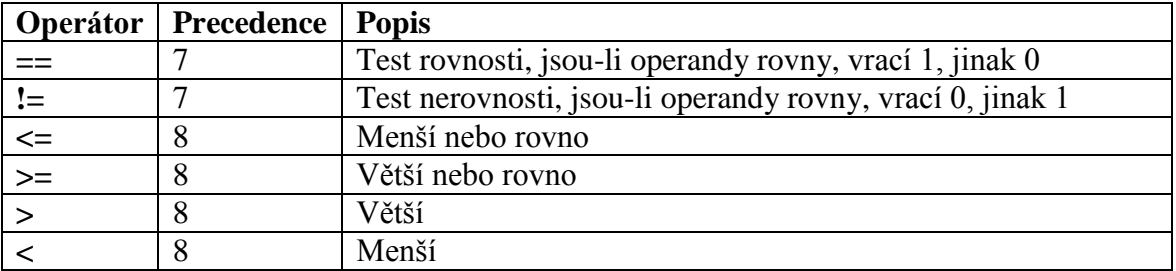

Porovnávání probíhá s přesností double. Pokud jsou operandy jiného typu, jsou před provedením operace převedeny na typ double. Výsledkem je hodnota 0 nebo 1.

#### <span id="page-18-2"></span>**Rozhodovací funkce**

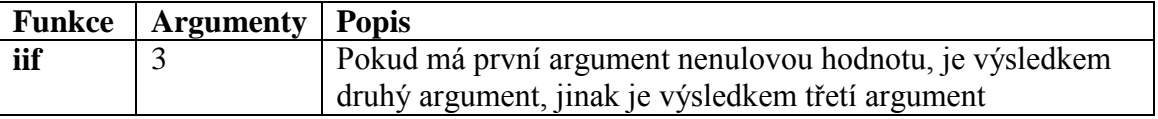

Rozhodovací funkce vždy nejdříve vyčíslí hodnoty všech argumentů, teprve pak se na základě hodnoty prvního z nich rozhodne, zda vrátí hodnotu druhého, či třetího.

#### <span id="page-19-0"></span>**Konverzní funkce**

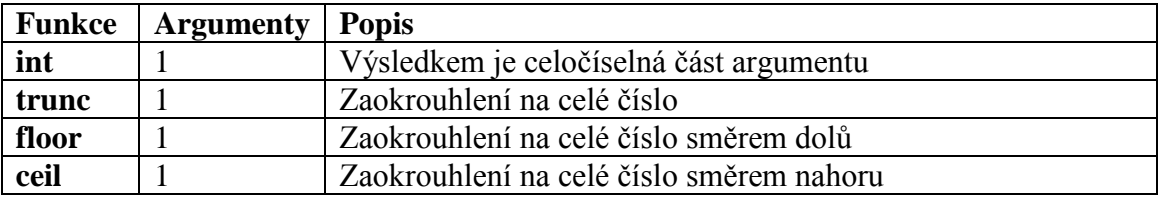

#### <span id="page-19-1"></span>**Matematické funkce**

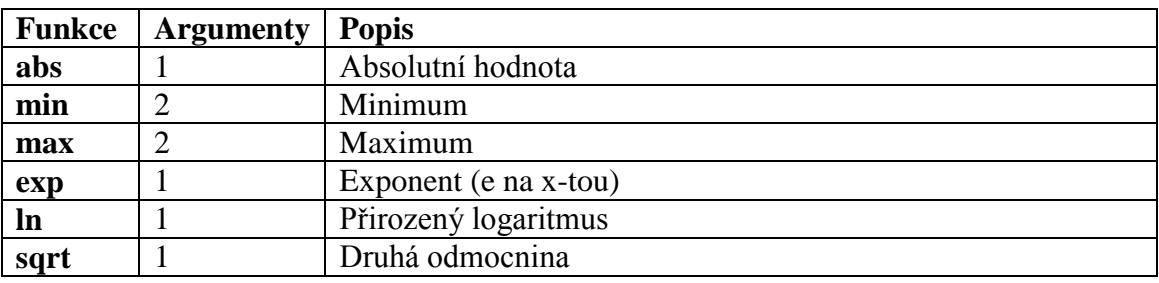

Veškeré výpočty s těmito funkcemi se provádí s přesností double. Pokud jsou argumenty jiného typu, jsou před provedením funkce převedeny na typ double.

#### <span id="page-19-2"></span>**Funkce pro práci s časem**

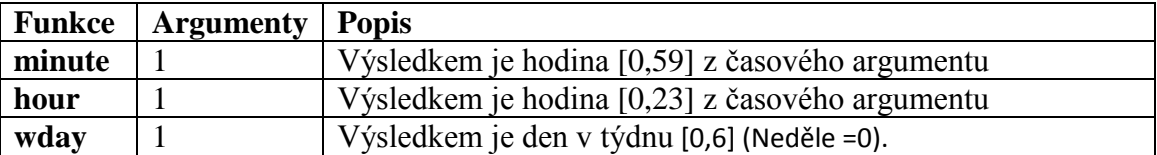

Argumentem těchto funkcí je hodnota času v "seconds since the Epoch" tedy v sekundách od půlnoci 1/1/1970, tento čas je znám také pod názvem "Unix time". Aktuální hodnota tohoto času je v přístupná pomocí proměnné sys.time (tedy za předpokladu, že je správně nastaven systémový čas).

#### <span id="page-19-3"></span>**Pomocné funkce**

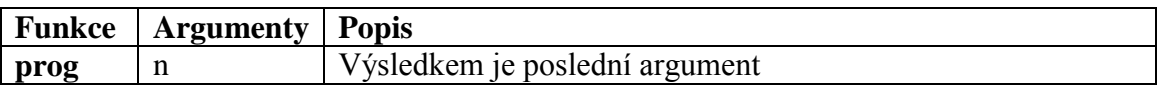

Funkce Prog je v podstatě pouze pseudo-funkce, jejím jediným smyslem je uzavřít celý program do logické struktury a vrátit systému jeho výsledek. Funkce se nesmí v programu vyskytnout víckrát než právě jednou.

#### <span id="page-20-0"></span>**Pomocné znaky**

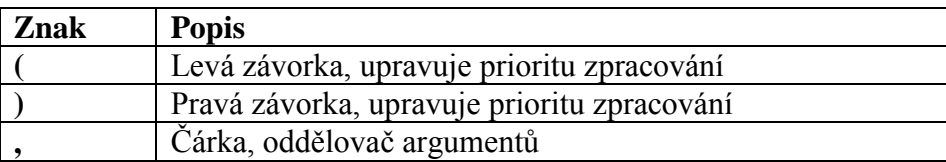

Krom těchto znaků se může kdekoliv v programu vyskytnout libovolná sekvence tzv. bílých mezer (mezera, konec řádku, tabulátor), tyto mezery nemají na překlad ani běh programu žádný vliv.

Aktuální sada operátorů a funkcí instalovaných ve vašem zařízení je k dispozici v tabulkové podobě.

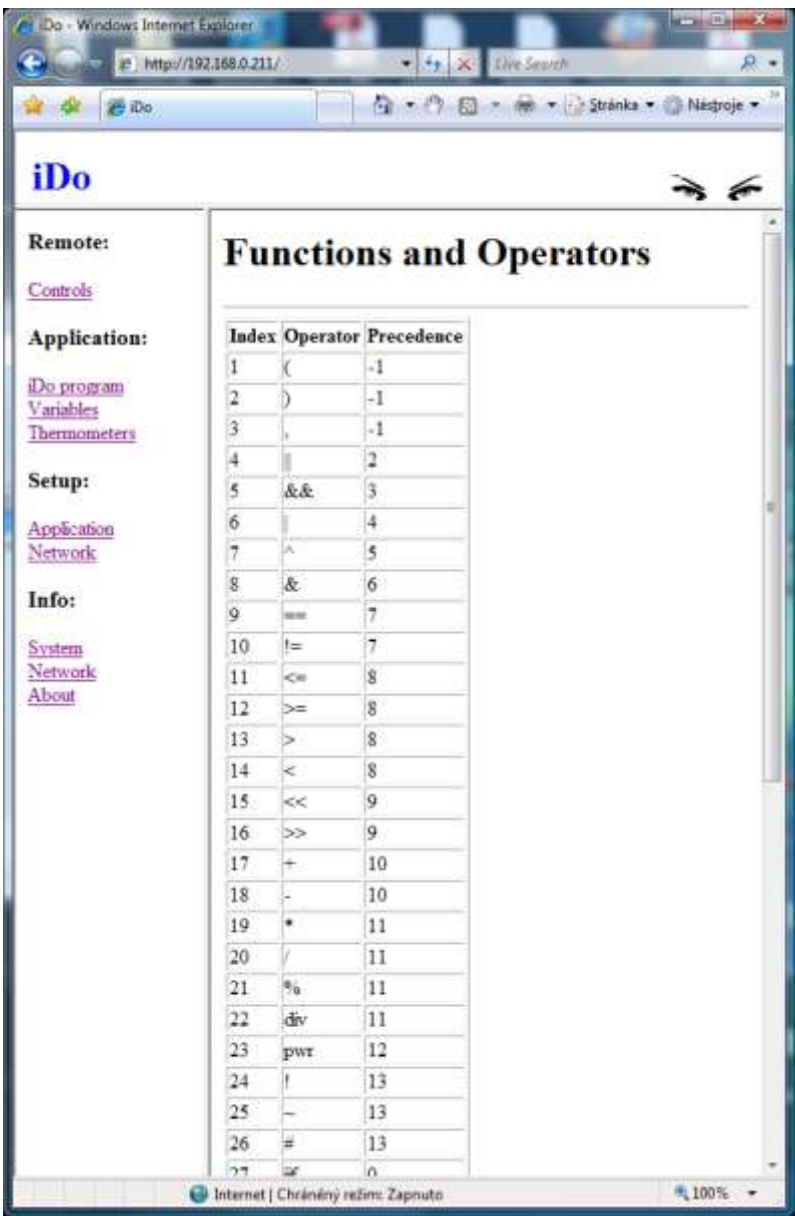

## <span id="page-21-0"></span>**Senzory**

Nastavení senzorů se provádí pomocí jednoduché tabulky. iDo automaticky scanuje 1W sběrnici každých 12sec., nově zjištěné senzory jsou uloženy do tabulky. Pokud adresa senzoru odpovídá informaci uložené v EEPROM je senzoru přiřazena přednastavená role, není-li senzor nalezen, je mu přiřazena role "Unassigned".

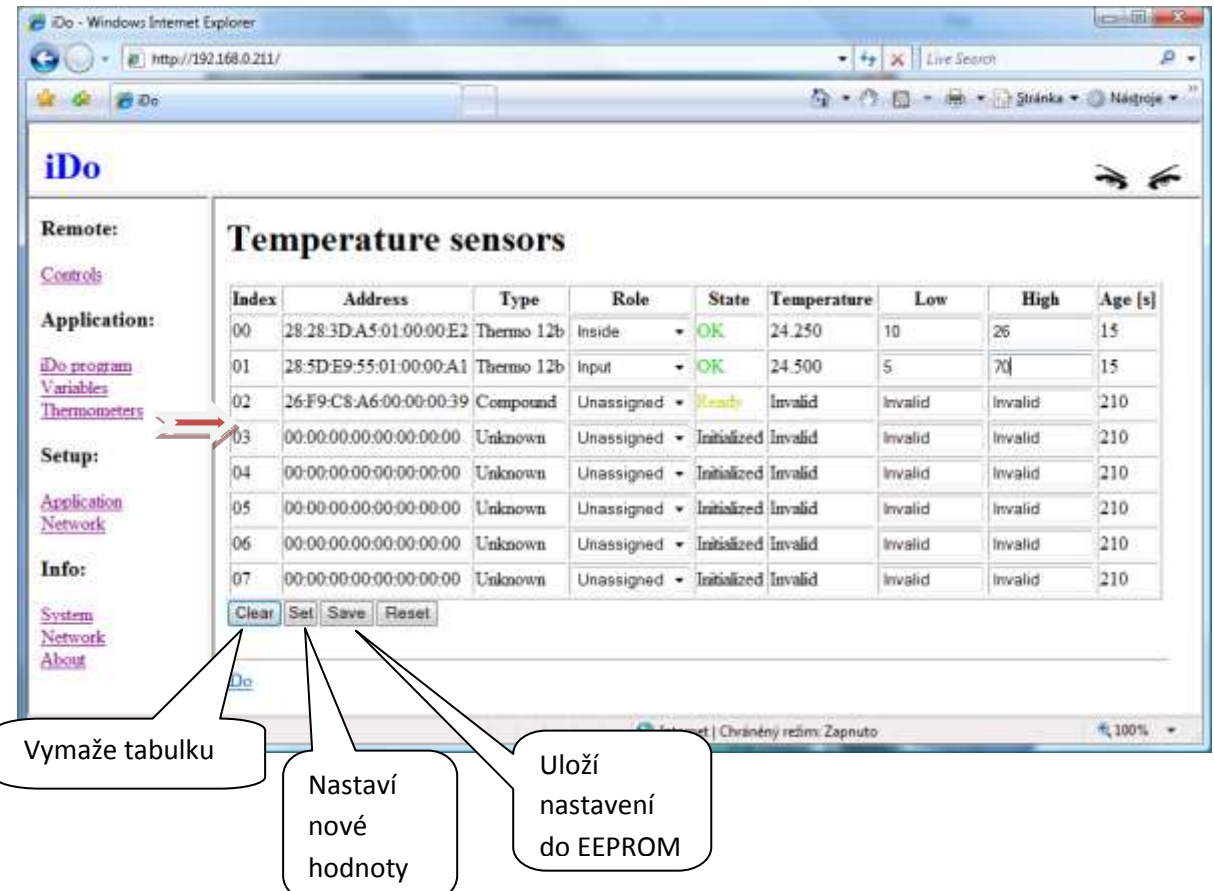

Položky tabulky:

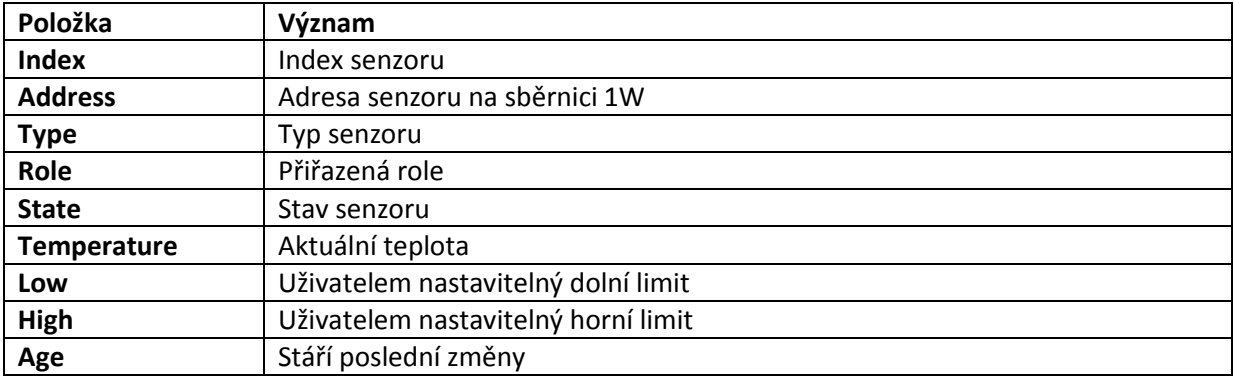

## <span id="page-23-0"></span>**Nastavení parametrů aplikace**

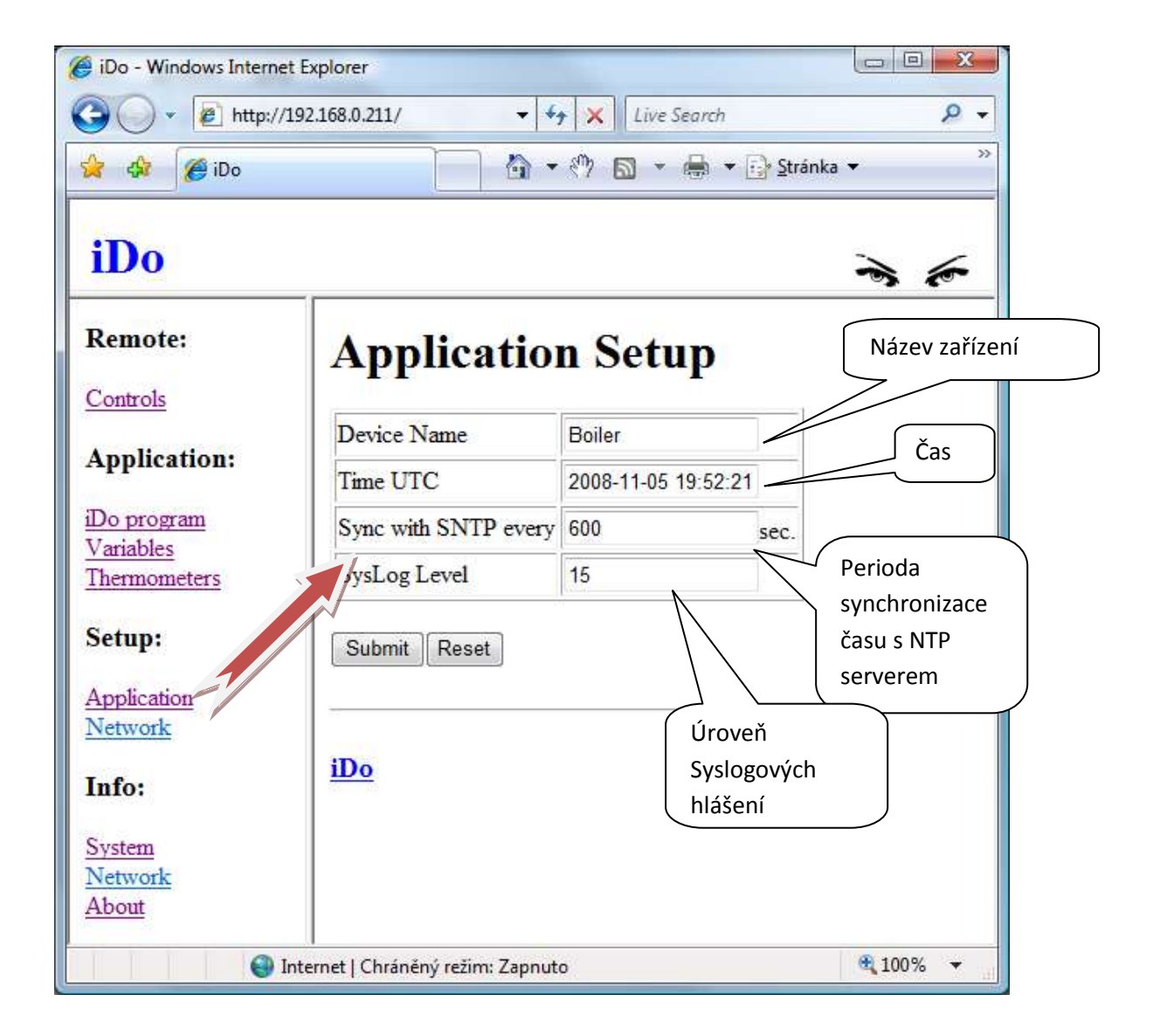

## <span id="page-24-0"></span>**Nastavení parametrů sítě**

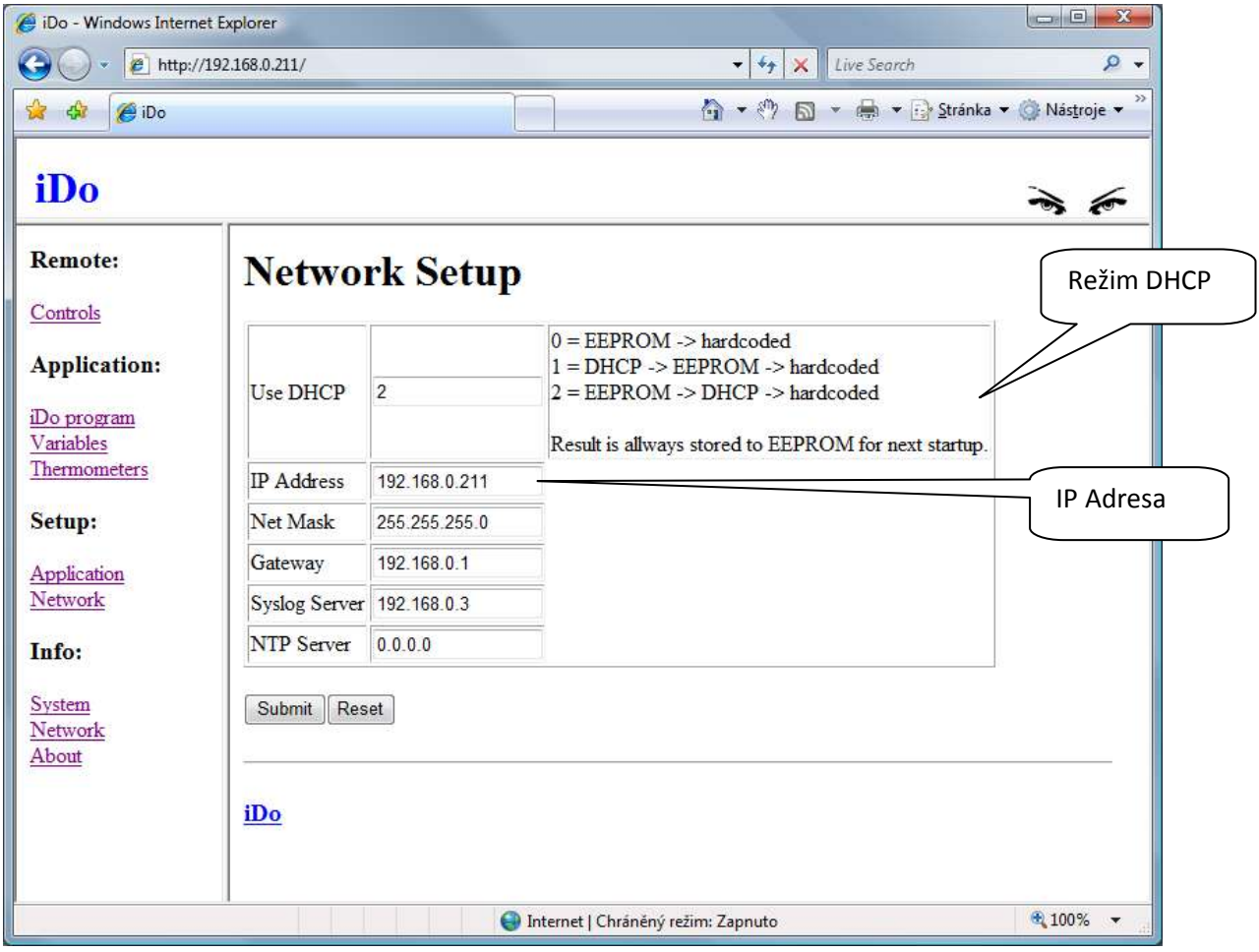

iDo má implementovanou podporu DHCP. Výchozí režim DHCP je 2, tedy:

- 1. iDo ověří, zda nemá v EEPROM uloženo platné nastavení
- 2. Pokud ne, pokusí se získat adresu z DHCP serveru
- 3. Pokud není adresa přidělena, použije se "hardcoded" adresa 192.168.0.177

Pokud si nejste jistí jakou má vaše zařízení adresu, můžete pro jeho nalezení (a eventuelní změnu adresy) použít aplikaci UDP Config.

## <span id="page-25-0"></span>**UDP Config**

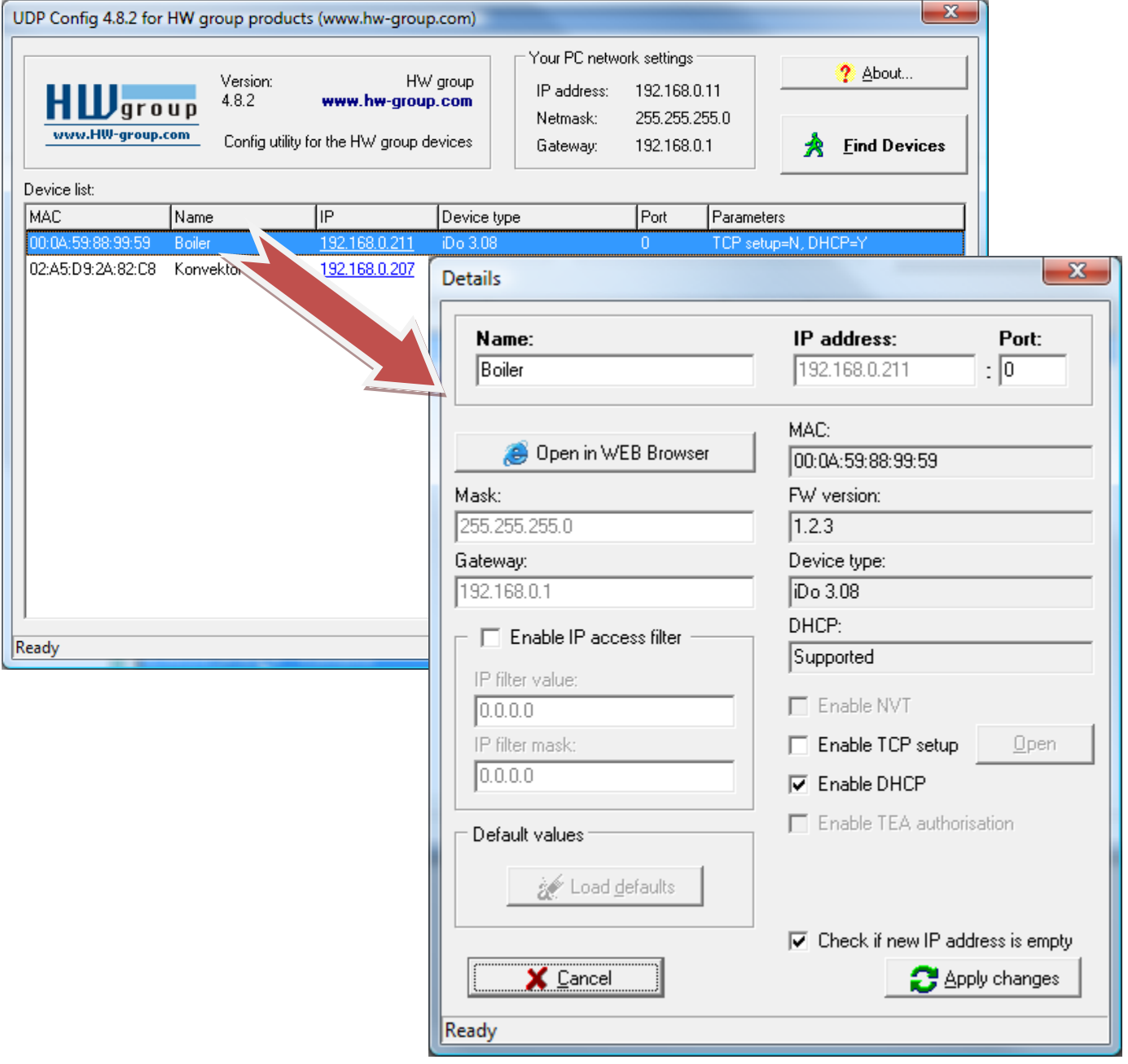

UDP Config najde všechna kompatibilní zařízení a umožní změnit jejich nastavení, či otevřít jejich Webové stránky.

#### <span id="page-26-0"></span>**XML Rozhraní**

iDo má implementováno XML rozhraní umožňující přístup ke všem proměnným programu v reálném čase prostřednictvím sítě z nadřazeného (dohledového) systému.

XML data jsou přenášena protokolem http a jsou k dispozici na adrese:

http://adresa/cgi-bin/device.xml

kde adresa je adresa vašeho zařízení iDo.

Data mají následující tvar:

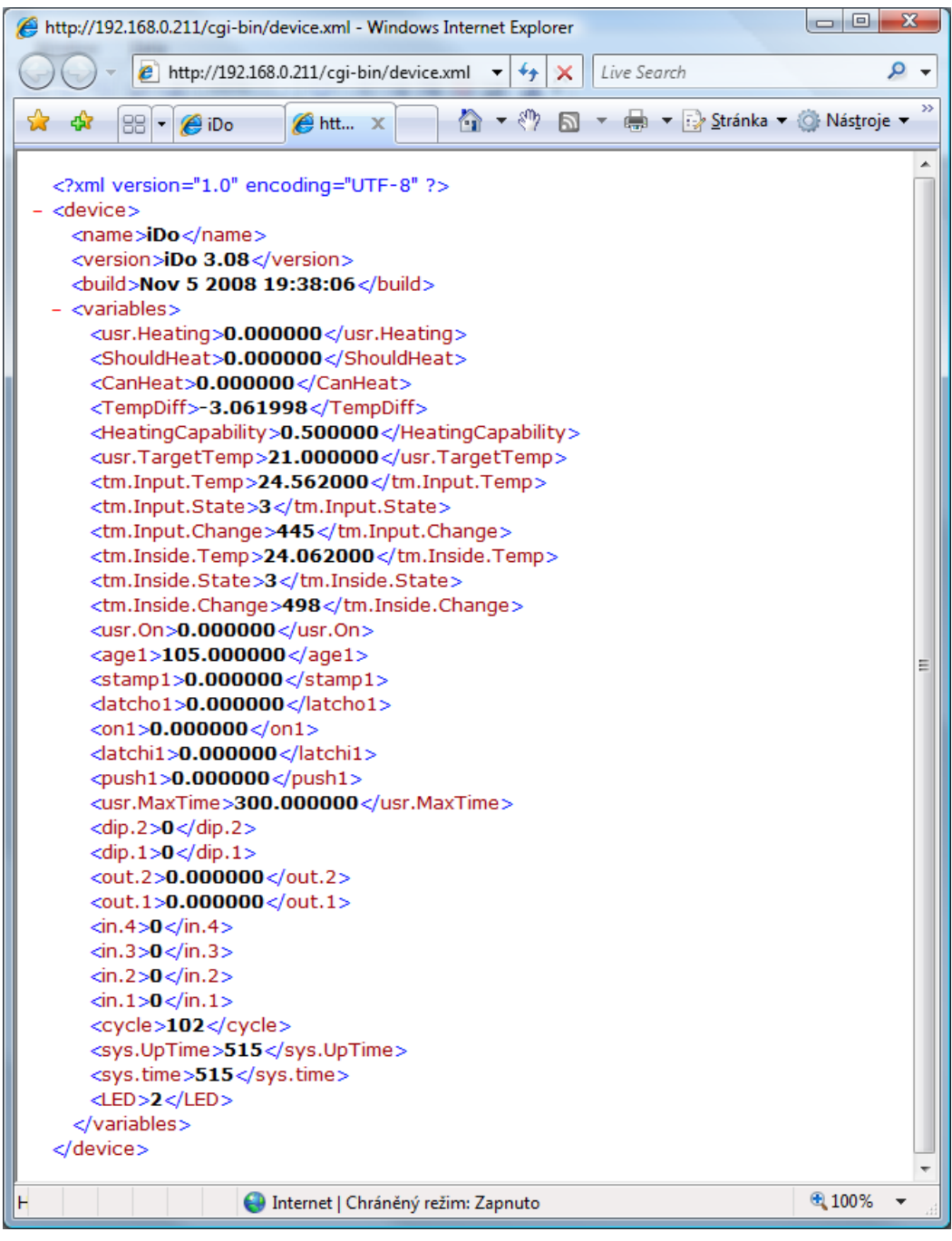

#### <span id="page-28-0"></span>**Syslog**

iDo je vybaven podporou systému syslog. Syslog je standardní protokol pro přenos hlášení v IP sítích. Podrobná specifikace je např. v [RFC 3164.](http://tools.ietf.org/html/rfc3164)

Hlášení se dělí do následujících úrovní:

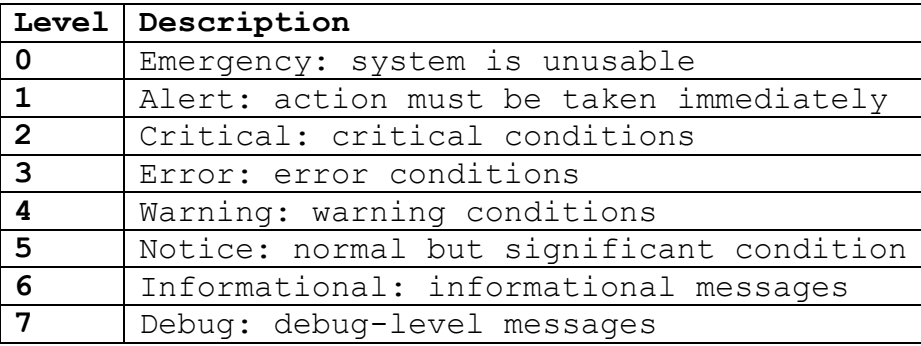

Odchozí zprávy mohou být filtrovány prostřednictvím nastavení SysLog Level v obrazovce Application Setup.

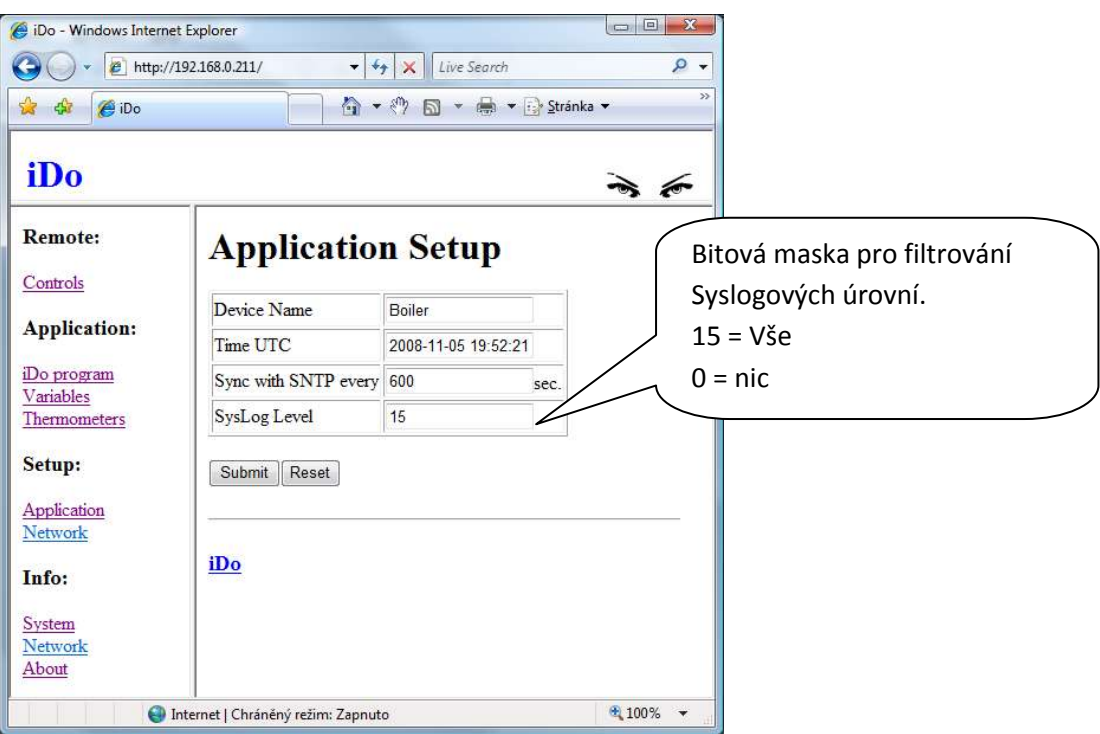

Pro zachytávání a zpracování Syslogu může být použita řada programů. Za ty bezplatné jmenujme např. linuxový daemon syslogd (musí být spuštěn s parametrem –r) nebo Windowsový Tftpd32.exe.

#### <span id="page-29-0"></span>**Syslog události**

iDo může vysílat hlášení v následujících situacích:

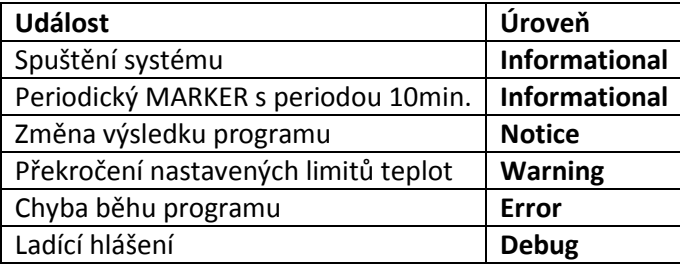

Tvar zpráv je následující:

<časová značka> <adresa> <název zařízení> <typ zařízení> <verze firmware>: Zdroj;Popis;hodnota

## <span id="page-30-0"></span>**Informace o systému**

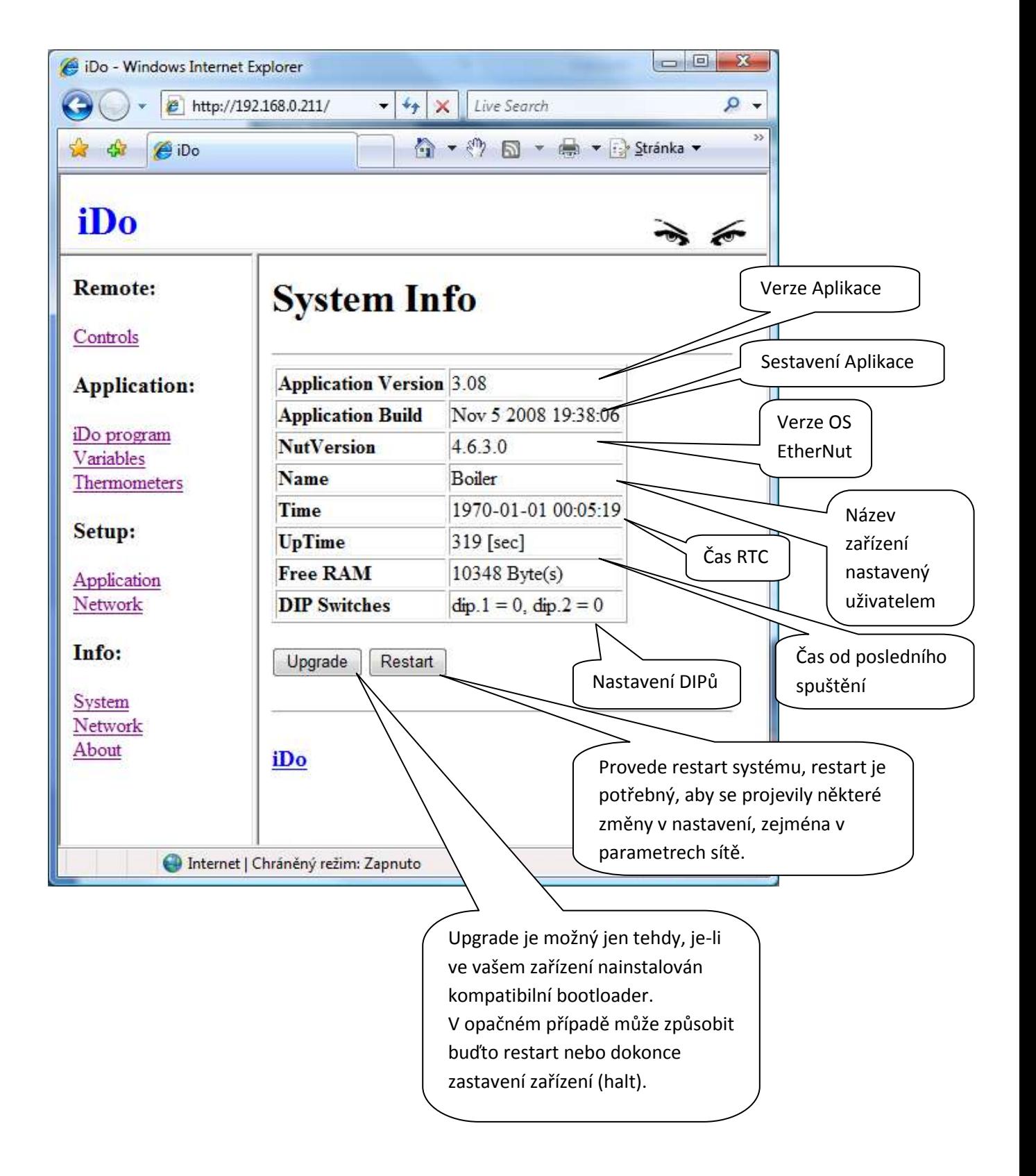

## <span id="page-31-0"></span>**Informace o síti**

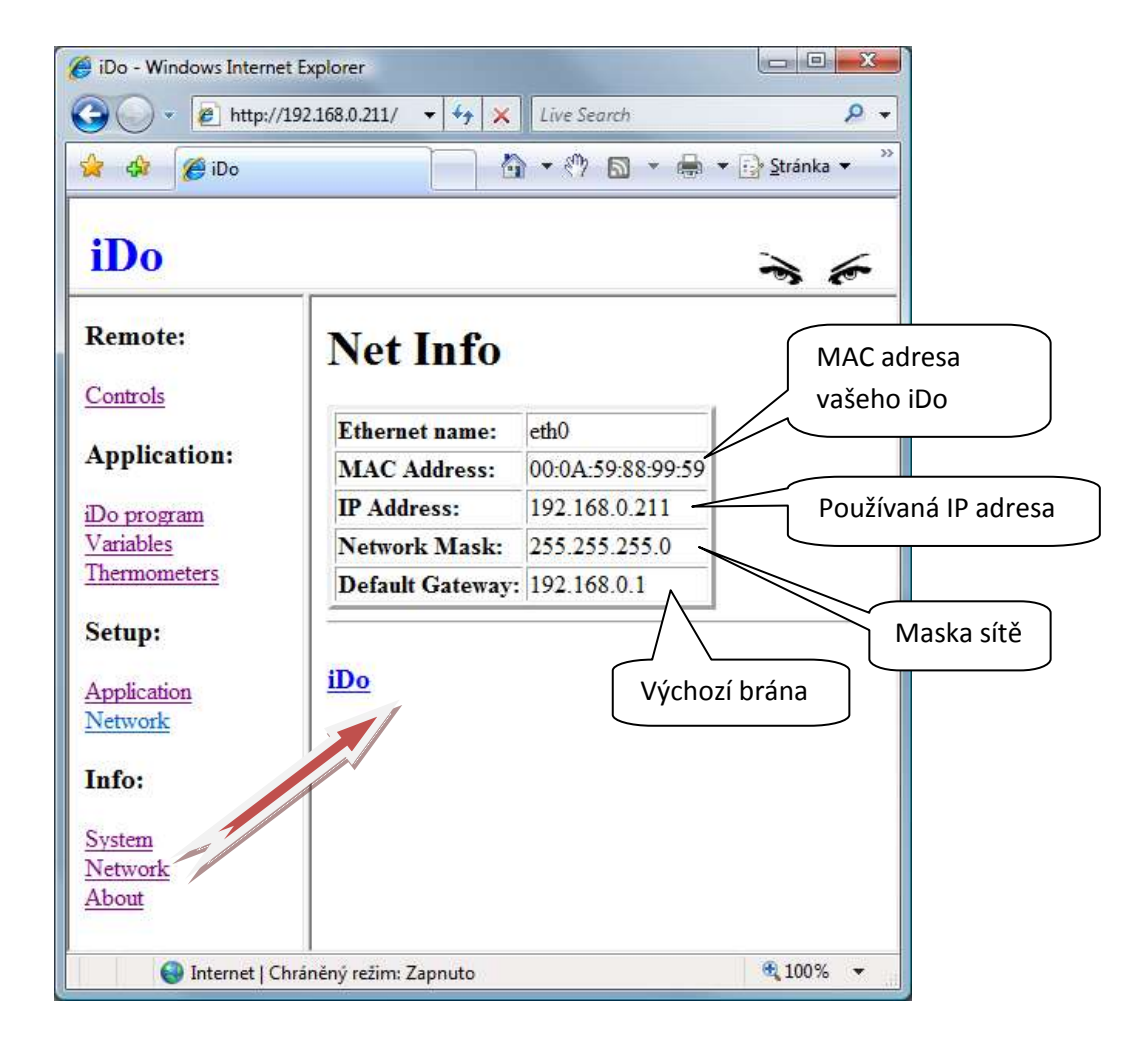

## <span id="page-32-0"></span>**Technická data**

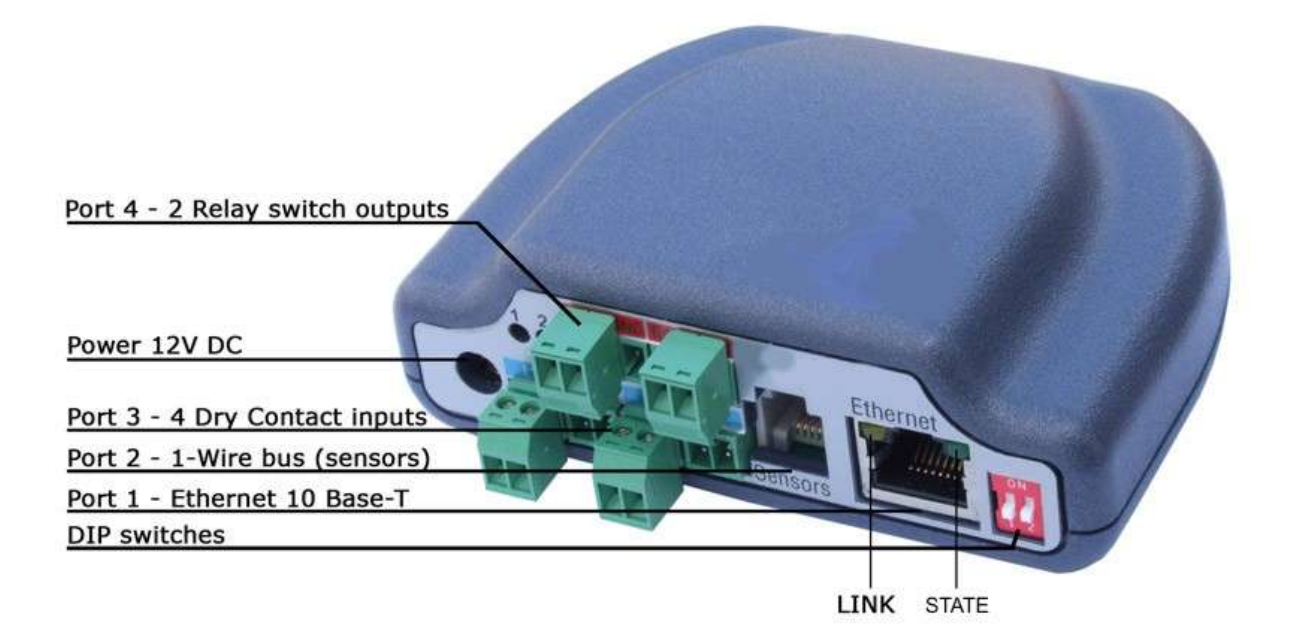

[http://www.hw-group.com/products/poseidon/images/3268/P3268\\_connectors\\_800.jpg](http://www.hw-group.com/products/poseidon/images/3268/P3268_connectors_800.jpg)

- **Port 1:** Ethernet RJ 45 10BASE-T / 10 Mbit/s
- **Port 2:** SENSORS 1-Wire sběrnice (RJ12)
- **Port 3:** 4 Dry Contact vstupy pro připojení kontaktů
- **Port 4:** 2 přepínací výstupy vnitřních relé
- **Napájení:** 12V SS, max. 250mA
- **Nastavení zařízení**:
	- **UDP Config**
	- Přes WEB grafické rozhraní
	- Údržba reálného času přes SNTP

# <span id="page-33-0"></span>**Tabulkové hodnoty**

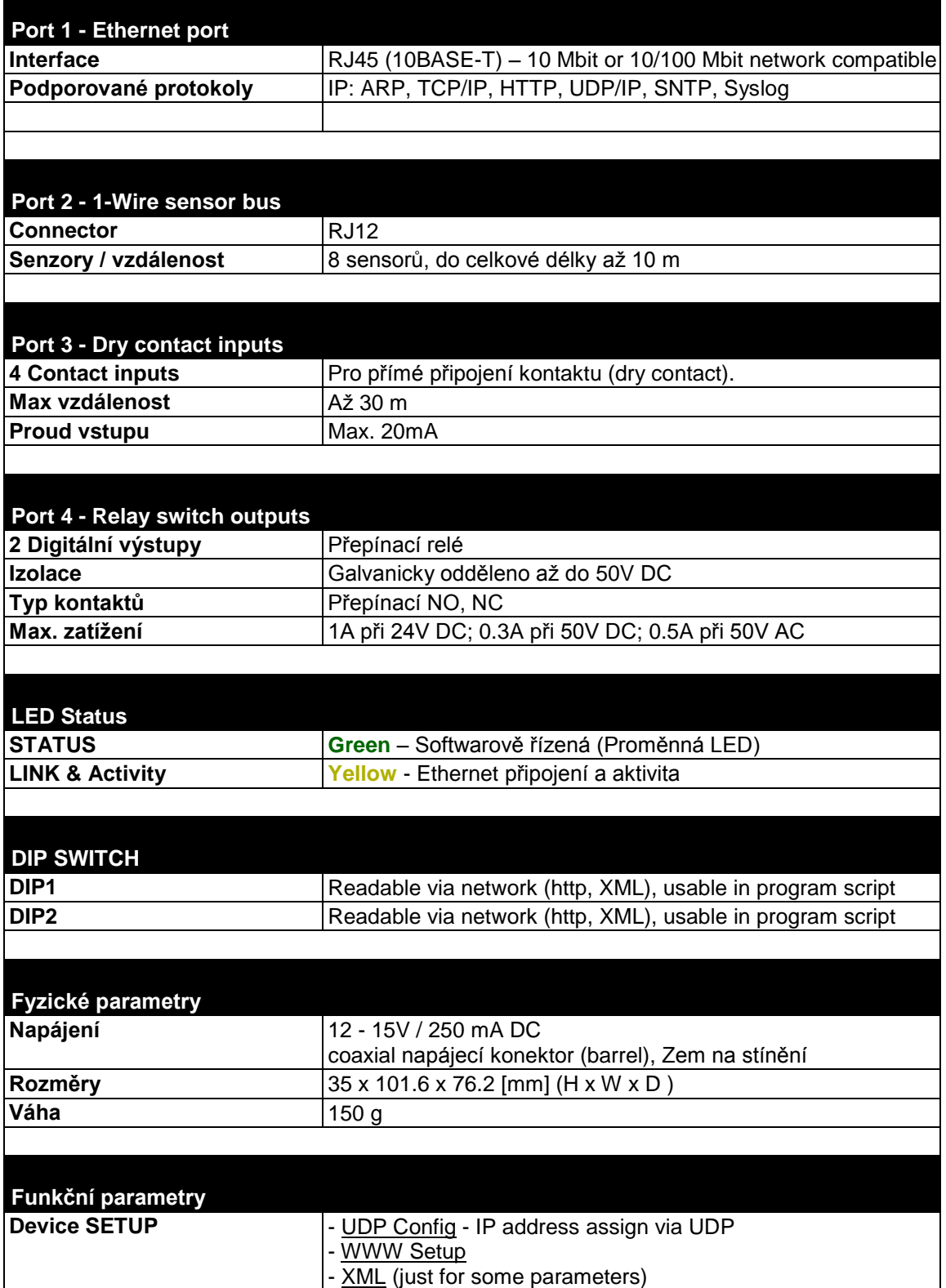

## <span id="page-34-0"></span>**Doporučené příslušenství**

iDo umožňuje připojení až 8 teplotních senzorů.

Senzory mohou být v provedení do vnitřního prostředí.

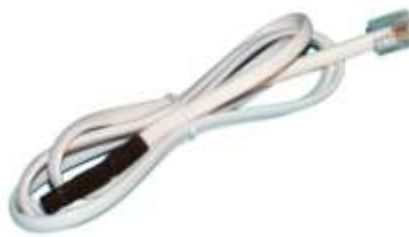

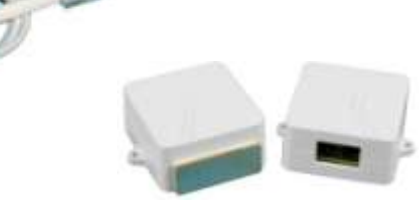

Do vlhka i extrémních teplot.

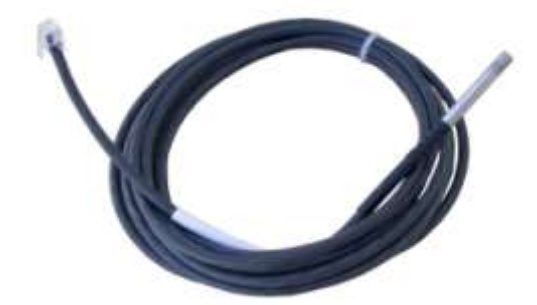

Ke snadnému vytváření sítí senzorů jsou k dispozici T-boxy a prodlužovací kabely.

K logickým vstupům jsou k dispozici např:

- Detektor zaplavení
- Detektor kouře
- Detektor hořlavých plynů
- PIR detektor pohybu osob
- Dveřní kontakt

Pro napájení je možné použít:

- Standardní síťový napájecí zdroj
- Zálohovaný napájecí zdroj

Pro posílení výstupů a spínání síťových spotřebičů:

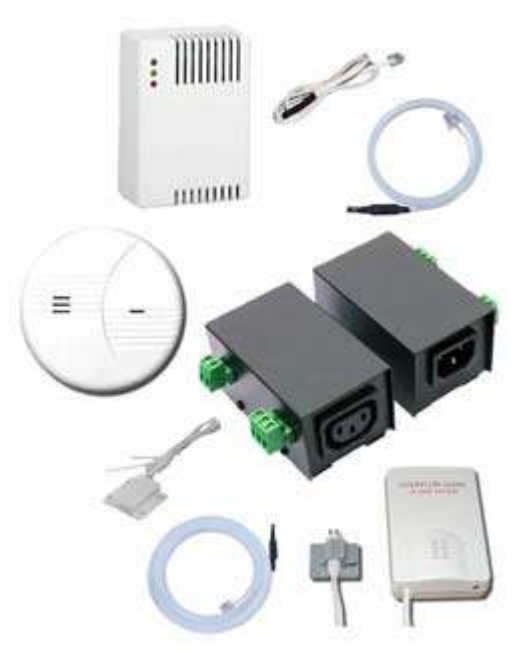

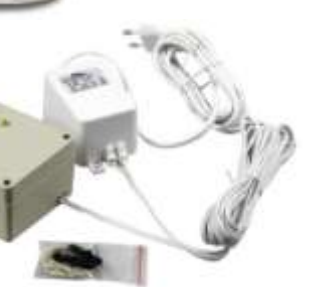

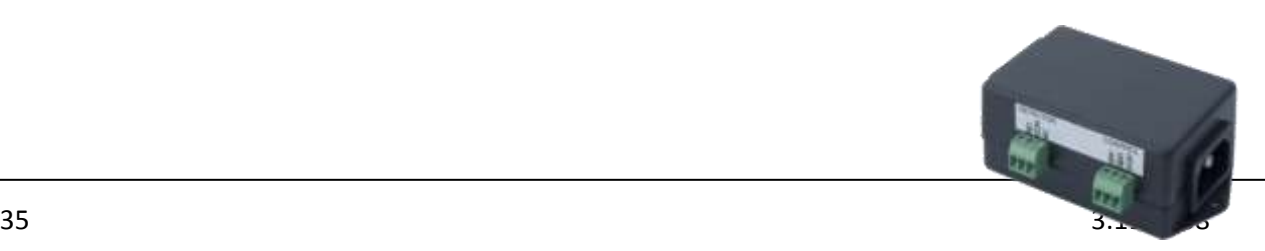

 PowerEgg - Detektor a ovládání střídavého síťového napětí 110 až 230V s galvanickým oddělením. Vstupem i výstupem jsou kontakty nízkého napětí.

## <span id="page-36-0"></span>**About**

No a nakonec několik užitečných odkazů.

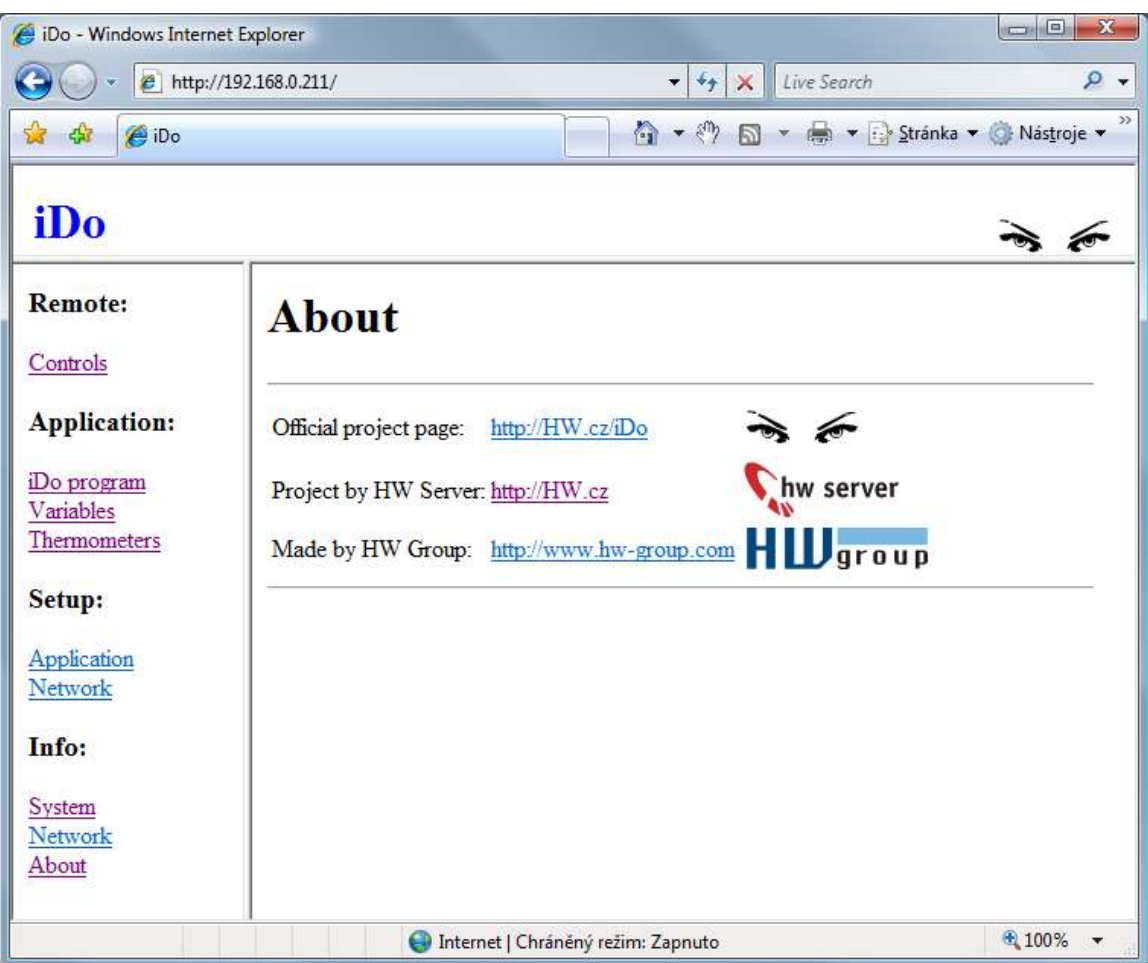